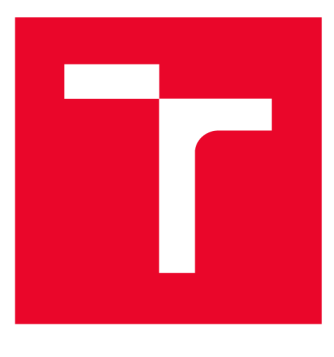

# **W S G KÉ UČENÍ TECHNICKÉ V BRNĚ**

BRNO UNIVERSITY OF TECHNOLOGY

## **FAKULTA ELEKTROTECHNIKY A KOMUNIKAČNÍCH TECHNOLOGIÍ**

FACULTY OF ELECTRICAL ENGINEERING AND COMMUNICATION

## **ÚSTAV AUTOMATIZACE A MĚŘICÍ TECHNIKY**

DEPARTMENT OF CONTROL AND INSTRUMENTATION

# **HOME PROCEDURA SCARA ROBOTU**

SCARA ROBOT HOMING

**BAKALÁŘSKÁ PRÁCE**  BACHELOR'S THESIS

**AUTOR PRÁCE**  AUTHOR

**Michal Marčonek** 

**VEDOUCÍ PRÁCE**  ADVISOR

**Ing. Tomáš Beneši** 

**BRNO 2023** 

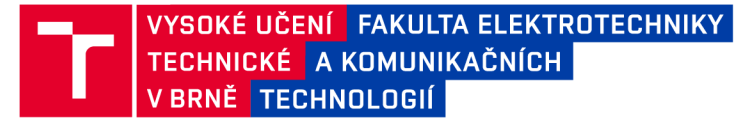

## **Bakalářská práce**

**bakalářský studijní program Automatizační a měřicí technika** 

**Ústav automatizace a měřicí techniky** 

*Student:* **Michal Marčonek** *ID:* **230125**  *Ročník:* **3** *Akademický rok:* **2022/23** 

**NÁZEV TÉMATU:** 

#### **Home procedura SCARA robotu**

#### **POKYNY PRO VYPRACOVÁNÍ:**

**Cílem práce je navrhnout a implementovat možnost homování SCARA robotu na systému Beckhoff.** 

- **1. Seznamte se s aktuálním stavem robotického manipulátoru.**
- **2. Seznamte se s možnostmi homování průmyslových systémů.**
- **3. Navrhněte vlastní řešení homování SCARA robotu (elektroschéma, snímače a uchycení).**
- **4. Implementujte HWa SW.**
- 5. Zhodnoťte dosažené výsledky a zdokumentujte řešení.

#### **DOPORUČENÁ LITERATURA:**

JAZAR, Reza N., c2010. Theory of applied robotics: kinematics, dynamics, and control. 2nd ed. New York: **Springer. ISBN 14-419-1749-7.** 

Termín zadání: 6.2.2023

Termín odevzdání: 22.5.2023

Vedoucí práce: Ing. Tomáš Benešl

**doc. Ing. Václav Jirsík, CSc. předseda rady studijního programu** 

#### **UPOZORNĚNÍ:**

Autor bakalářské práce nesmí při vytváření bakalářské práce porušit autorská práva třetích osob, zejména nesmí zasahovat nedovoleným způsobem do cizích autorských práv osobnostních a musí si být plně vědom následků porušení ustanovení § 11 a následujících autorského zákona č. 121/2000 Sb., včetně možných trestněprávních důsledků vyplývajících z ustanovení části druhé, hlavy VI. díl 4 Trestního zákoníku č.40/2009 Sb.

Fakulta elektrotechniky a komunikačních technologií, Vysoké učení technické v Brně / Technická 3058/10/616 00 / Brno

### **ABSTRAKT**

Tato práce se zabývá procesem návrhu nového systému home procedury pro manipulátor SCARA od fy Seiko Epson. Na samém počátku bylo nejprve posuzováno, zda využít původní homing systém. Byla provedena identifikace principu původní home procedury, následně pokusy o její zprovoznění, ale s negativním výsledkem. Z tohoto důvodu bylo přistoupeno k vytvoření nového systému home procedury. V teoretické části jsou vysvětleny možné způsoby homingu a jejich vlastnosti. Nové řešení zahrnuje návrh nových senzorů první a druhé osy, které jsou řešeny pomocí STGC absolutních snímačů. Další dvě osy jsou řešeny koncovými snímači. Bylo nutné provést úpravu kabeláže a doplnit vstupní kartu řídícímu systému. Nakonec je implementován funkční blok Homing, který zajistí zjištění pózy manipulátoru po spuštění.

## **KLÍČOVÁ SLOVA**

STGC, Grayův kód, SCARA, Home procedura, Beckhoff, Koncové spínače

### **ABSTRACT**

Překlad abstraktu ( This thesis deals with the design process of a new home procedure system for the SCARA manipulator from Seiko Epson. At the outset, it was first considered whether to use the original homing system. The principle of the original home procedure was identified, then attempts were made to make it work, but with negative results. For this reason, it was proceeded to create a new homing procedure system. In the theoretical part, the possible homing methods and their properties are explained. The new solution includes the design of new first and second axis sensors, which are solved by STGC absolute sensors. The other two axes are solved by end sensors. It was necessary to modify the cabling and add an input card to the control system. Finally, a Homing function block is implemented to ensure the detection of the manipulator pose after startup. )

### **KEYWORDS**

Překlad klíčových slov (STGC, Gray code, SCARA, Home procedure, Beckhoff, Limit switches)

Vysázeno pomocí balíčku thesis verze 4.07; <http://latex.feec.vutbr.cz>

MARČONEK, Michal. *Home procedura SCARA robotu.* Brno: Vysoké učení technické v Brně, Fakulta elektrotechniky a komunikačních technologií, Ústav automatizace a měřicí techniky, 2023, 64 s. Bakalářská práce. Vedoucí práce: Ing. Tomáš Beneši

## **Prohlášení autora o původnosti díla**

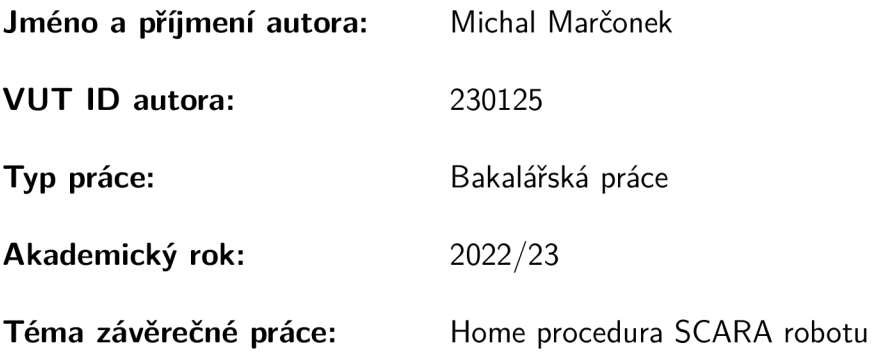

Prohlašuji, že svou závěrečnou práci jsem vypracoval samostatně pod vedením vedoucí/ho závěrečné práce a s použitím odborné literatury a dalších informačních zdrojů, které jsou všechny citovány v práci a uvedeny v seznamu literatury na konci práce.

Jako autor uvedené závěrečné práce dále prohlašuji, že v souvislosti s vytvořením této závěrečné práce jsem neporušil autorská práva třetích osob, zejména jsem nezasáhl nedovoleným způsobem do cizích autorských práv osobnostních a/nebo majetkových a jsem si plně vědom následků porušení ustanovení §1 1 a následujících autorského zákona č. 121/2000 Sb., o právu autorském, o právech souvisejících s právem autorským a o změně některých zákonů (autorský zákon), ve znění pozdějších předpisů, včetně možných trestněprávních důsledků vyplývajících z ustanovení části druhé, hlavy VI. díl 4 Trestního zákoníku č. 40/2009 Sb.

Brno ..................

podpis autora\*

<sup>\*</sup>Autor podepisuje pouze v tištěné verzi.

## PODĚKOVÁNI'

Rád bych poděkoval vedoucímu práce panu Ing.Tomáši Benešlovi za odborné vedení, konzultace a podnětné návrhy k práci.

# **Obsah**

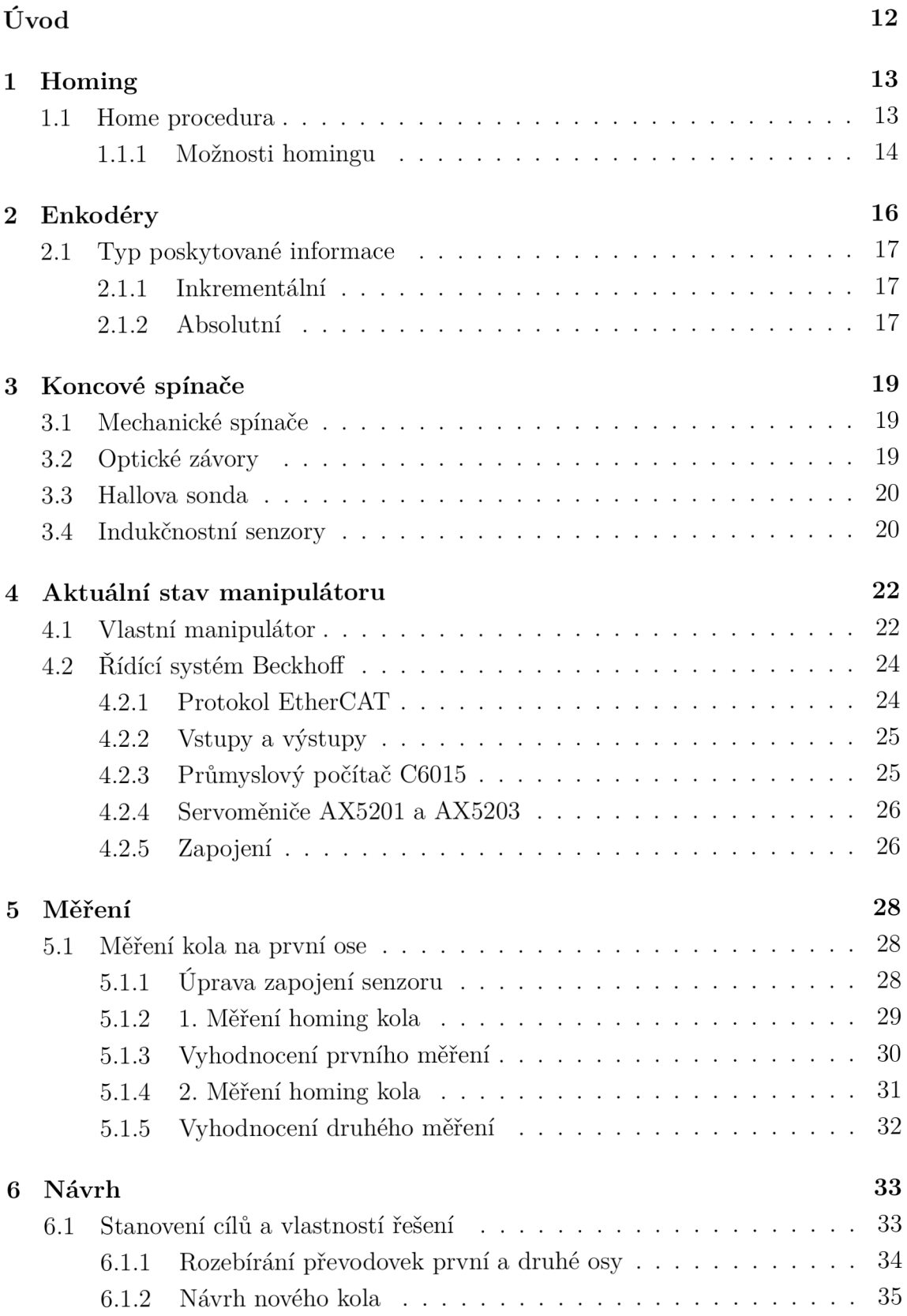

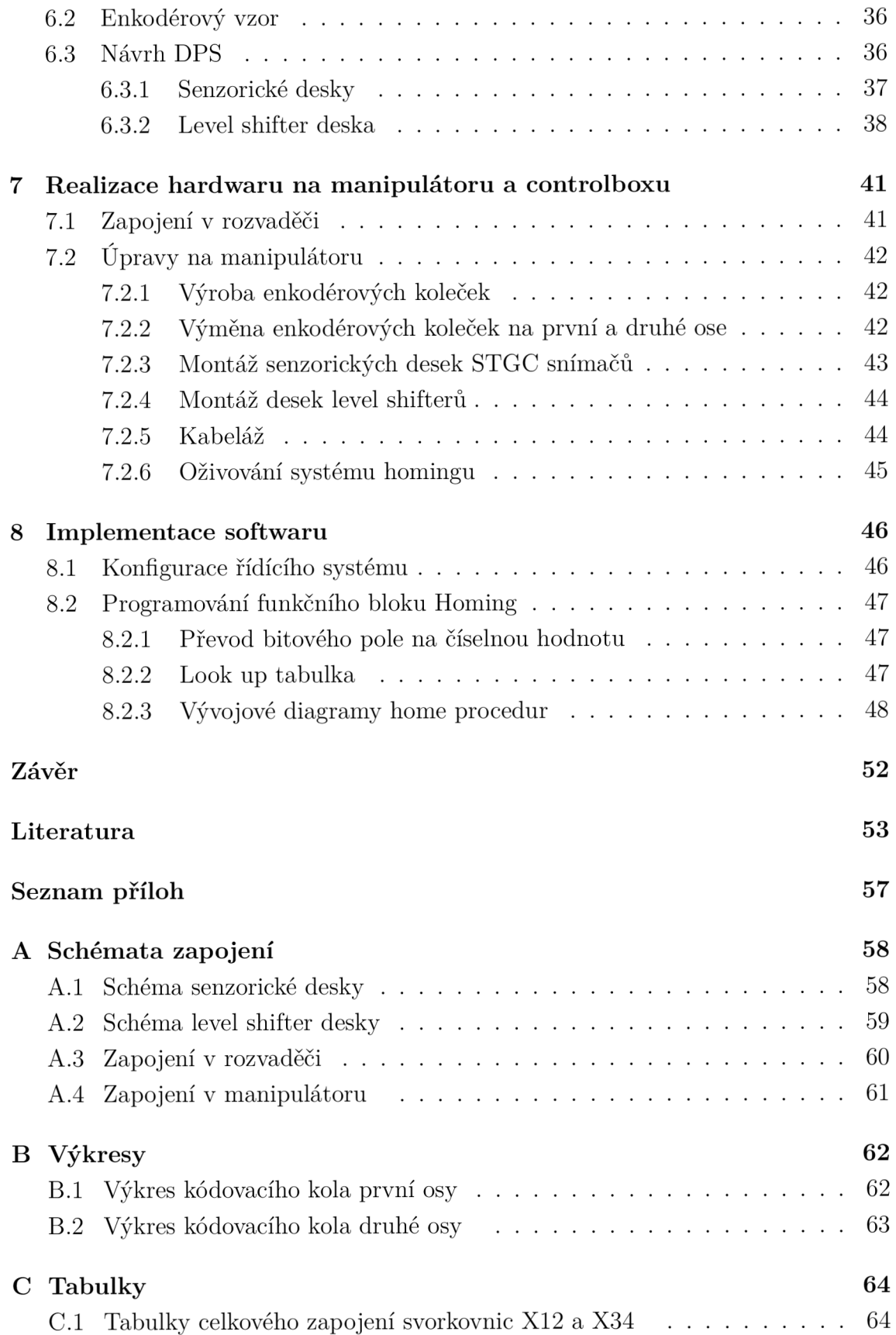

# **Seznam obrázků**

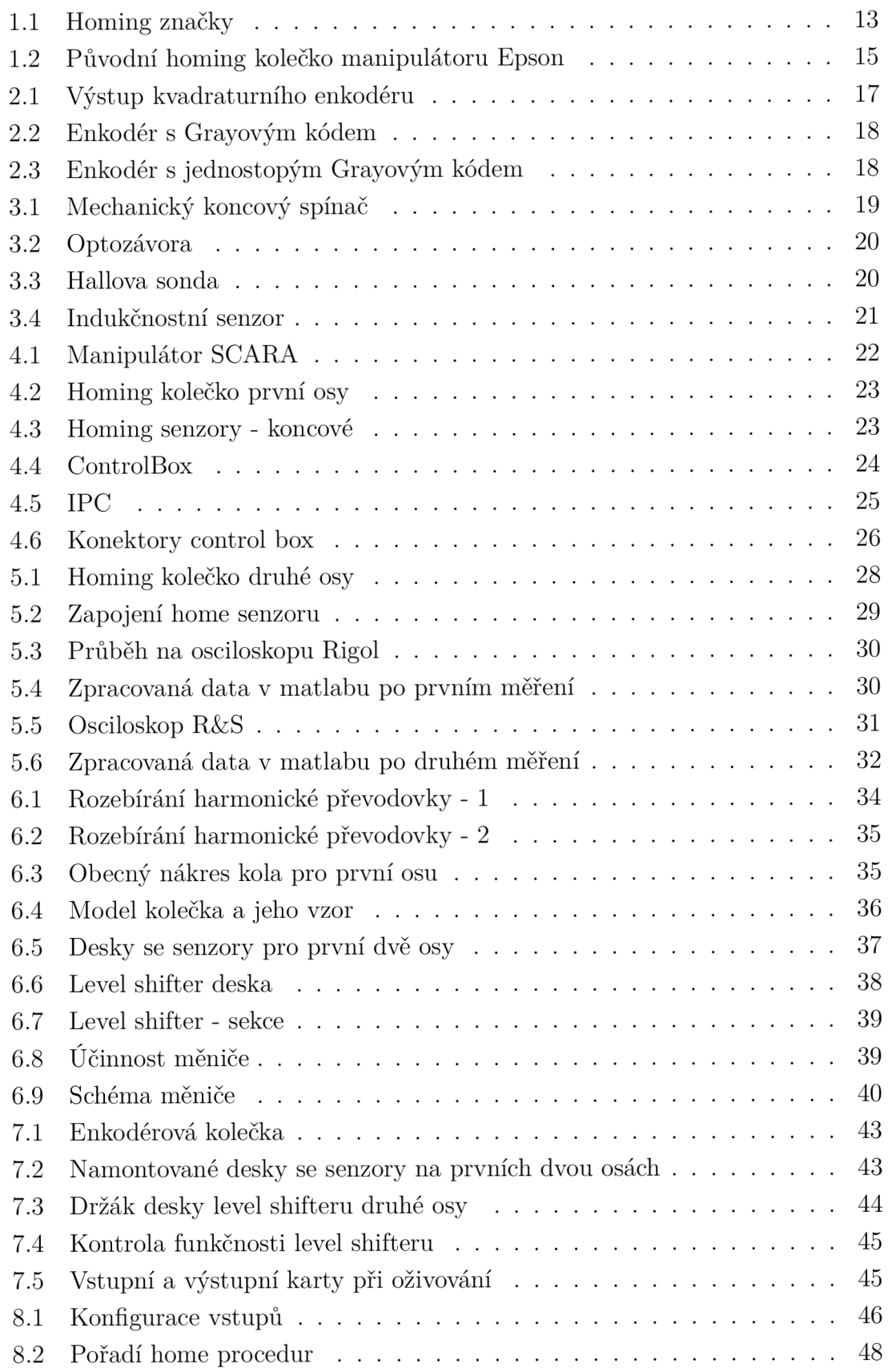

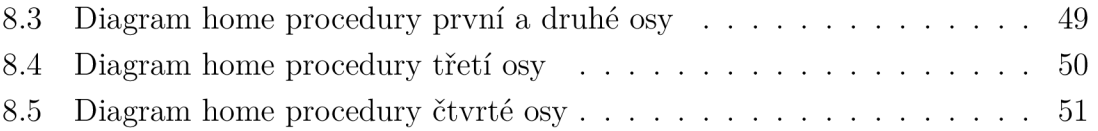

# **Seznam tabulek**

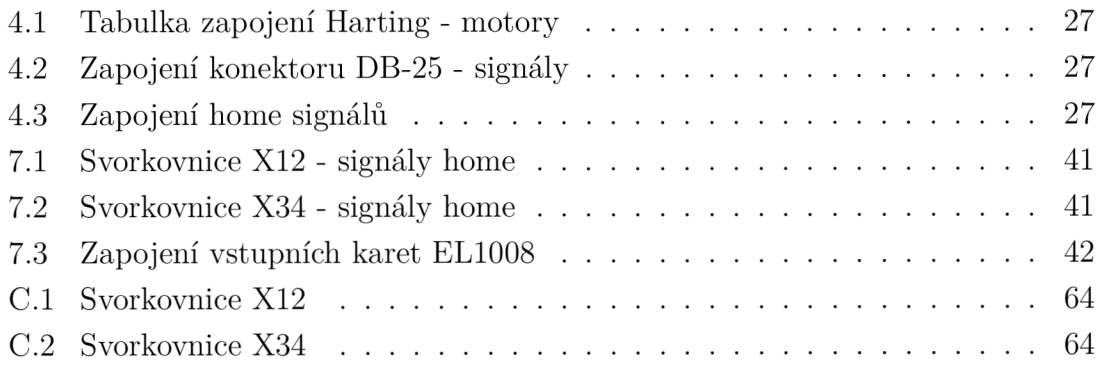

# **Úvod**

Cílem této bakalářské práce je navrhnout systém zajišťující home proceduru robotického manipulátoru Seiko Epson, který má nový řídící systém Beckhofř. V první části nalezneme přehled snímačů, které se využívají k homingu. Budou rozebrány metody home procedur a problémy, které tyto řešení přinášejí. V následující části bude popsán stav manipulátoru na kterém je práce realizována a to včetně popisu původního řešení výrobce. Další části se budou věnovat návrhu nových homing kol, dps pro snímače, podpůrných desek a uchycení nového systému homingu pro první dvě osy a úpravou zapojení stávajících snímačů třetí a čtvrté osy. Následně v další části se budu věnovat montáži a úpravám na manipulátoru potřebných k zprovoznění navrženého řešení. Poslední část se bude věnovat konfiguraci řídícího systému a implementaci algoritmu home procedury. Nakonec vše zhodnotím v závěru.

# **1 Homing**

Homing představuje sadu akcí, které zajistí automatické navedení částí robotu z obecně neznámé pozice (tj. libovolné polohy v pracovním prostoru robotu) do předem známé výchozí pozice tzv. home pozice. Homing procedura je určena podle použitých pohonů

- lineární pohony
- rotační pohony

přesněji podle charakteru senzorů použitých na pohonech

- poziční (absolutní) senzory
- inkrementální senzory

Dále je procedura závislá na typu a členění robotu, například jestliže se jedná o sériového nebo paralelního robota. [18]

## **1.1 Home procedura**

Abychom mohli vůbec začít s procedurou, je nutné, abychom znali aspoň hrubou polohu robotu, tzn. kvadrant u rotačních pohonů a interval u lineárních pohonů. Pro zjištění polohy se používají speciální mechanické nebo elektromechanické prvky (značky).

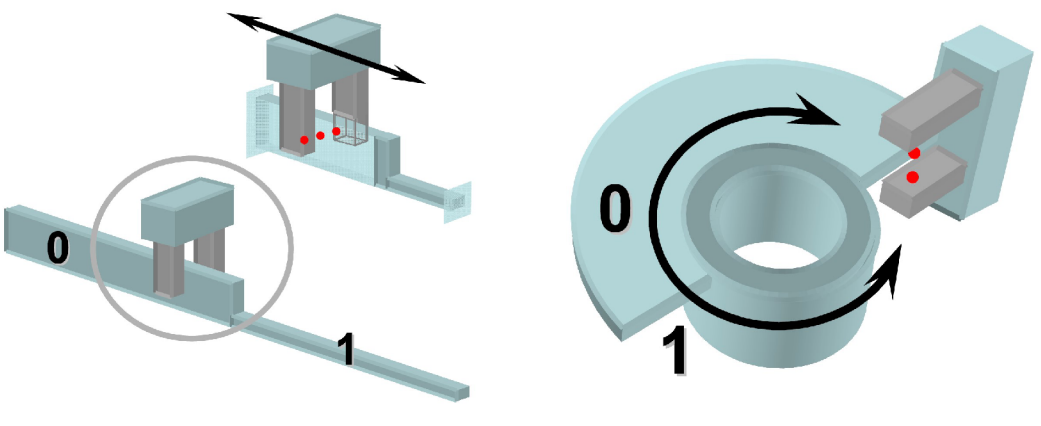

(a) Home značka pro lineární pohon (b) Home značka pro rotační pohon

Obr. 1.1: Příklad homing značek [18]

Tyto prvky 1.1 představují poziční (absolutní) homing značky. Jedna část představuje referenci na základnu robotu nebo předchozí článek a je fixní, druhá část je připevněna na pohyblivé části a pohybuje se vůči první části. Homing značky na obrázku 1.1 mohou nabývat dvou hodnot. Z těchto hodnot je rozhodnuto, jakým

směrem se bude pohybovat lineární posuv, nebo otáčet hřídel. Následně přiměřeně pomalým pohybem se dojede na místo, kde se hodnota značky změní. [18]

Ukázka jak by obecně šlo home proceduru provést:

- 1. Spustíme robot a řídící systém vyhodnotí hodnoty z home senzorů.
- 2. Na základě vyhodnocených vstupů se rozpohybuje robot v korespondujících směrech.
- 3. Během pohybu se již registrují hodnoty v relativních senzorech.
- 4. Jakmile jeden z home senzorů zaznamená změnu hodnoty, tak se hodnota z enkodéru příslušné osy uloží do paměti a pohyb osy se zastaví.
- 5. Když všechny osy dosáhnou home pozice, tak je robot zhomeovaný a stabilizováni Hold[4] zastavením.

[18]

### **1.1.1 Možnosti homingu**

#### **Homování na koncový spínač**

Jedná se o nejjednodušší proceduru homingu. Robot může během procedury projet celý svůj rozsah os. Tento způsob se využívá u 3D tiskáren. Při tomto způsobu homingu nesmí být žádná překážka v pracovním prostoru robotu, jinak hrozí kolize. [8]

#### **Multipoint homing**

Tento způsob používá například náš manipulátor a spočívá v tom, že řídící systém zná rozmezí mezi hranami zubů a polohu hran 1.1.1. Pak si pouze během homing procedury řídící systém pohne osou pouze v relativně malém rozsahu cirka ±9°. Tento způsob nám umožňuje již nechat v pracovním prostoru nástroje v trajektorii robotu. Avšak tento způsob není dokonalý a ve speciálních situacích může stále dojít ke kolizím. [28]

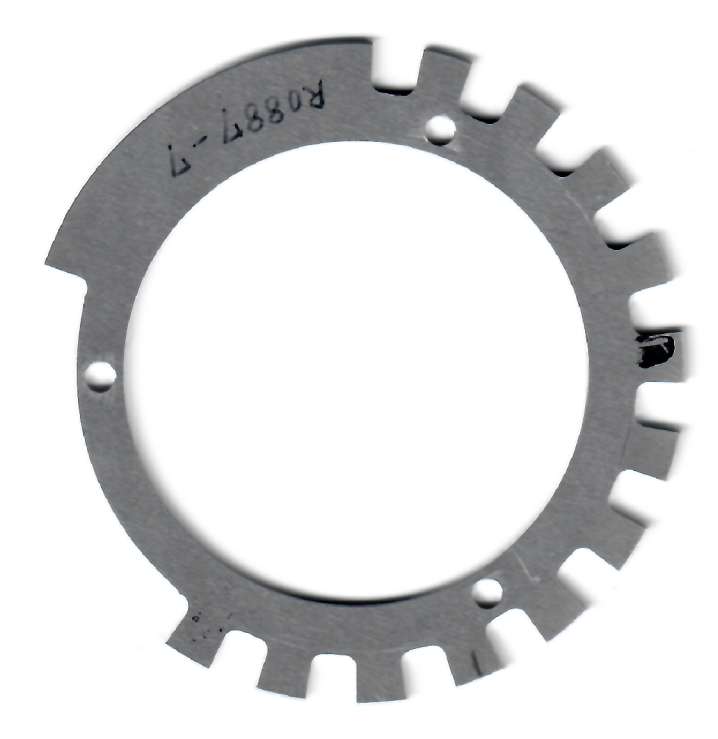

Obr. 1.2: Původní homing kolečko manipulátoru Epson

#### **Homing podle v paměti uložené předchozí polohy**

Dnešní manipulátory již primárně neprovádí home proceduru, ale houmují podle absolutního senzoru, nebo znají svoji reálnou pózu díky nepřetržitě napájeným enkodérům, které jsou vybaveny bateriemi. Například nynější řada manipulátorů Epson LS-B má v základně manipulátoru blok s lithiovými bateriemi. Dalším příkladem je šestiosý manipulátor Fanuc, který se nachází v laboratořích ÚAMT, ve kterém se baterie musí pravidelně vyměňovat cca jednou za rok. [5, 6]

# **2 Enkodéry**

Enkodéry lze obecně označit za senzory mechanického pohybu, které vytváří digitální signál v reakci na pohyb. Pomocí enkodérů jsme schopni zjistit informaci o poloze, rychlosti a směru. [11]

Enkodéry můžeme rozdělit podle druhu pohybu:

- Rotační
- Lineární

Podle použité technologie:

- Optický
- Magnetický
- Kapacitní
- Mechanický

Podle poskytované informace:

- Inkrementální
- Absolutní

## **2.1 Typ poskytované informace**

V následujících kapitolách budou popsány rozdíly mezi inkrementálními a absolutními enkodéry.

### **2.1.1 Inkrementální**

Inkrementální enkodéry se rozdělují na jednokanálové nebo dvoukanálové kvadraturní. Jednokanálové se využijí všude tam kde nám nejde o směr otáčení, ale pouze jen o rychlost otáčení. Dvoukanálové najdou využití v oblastech, kde je směr otáčení důležitý. Tyto enkodéry jsou vybaveny výstupy A a B, které mají vzájemné fázové posunutí 90° [9]

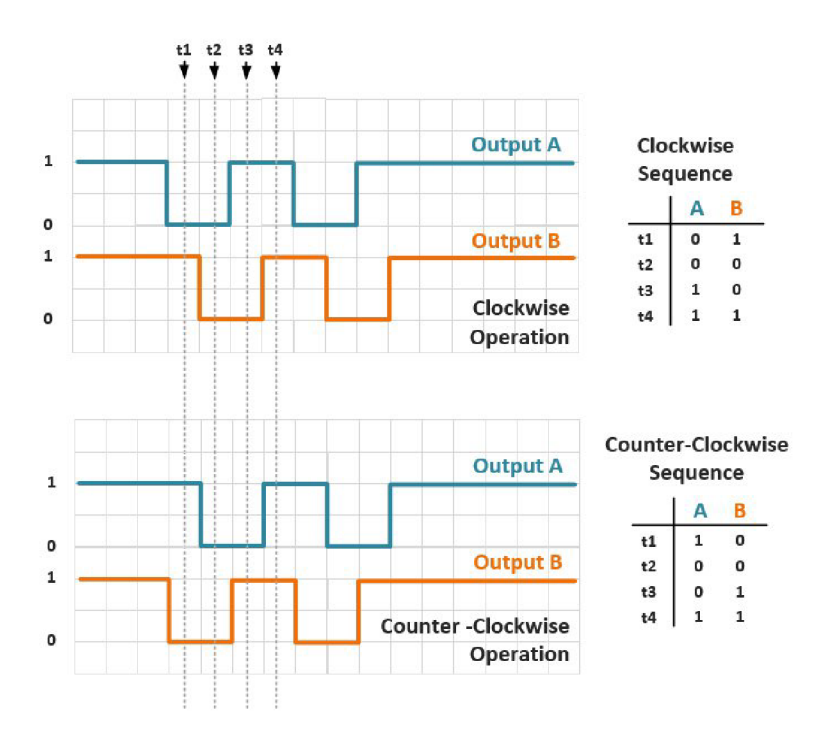

Obr. 2.1: Výstupy z kvadraturního enkodéru [9]

Jak je na obrázku vidět, směr otáčení jde jednoznačně rozlišit podle toho, který puls jde jako první. Pokud chceme znát otáčky za určitý čas, je nutné vědět kolik impulzů má enkodér na jednu otáčku a pak stačí pouze v určitém časovém okně spočítat pulzy a vydělit je počtem pulzů za jednu otáčku. [9, 10]

#### **2.1.2 Absolutní**

V tomto případě enkodér vrací přímo hodnotu úhlu a to bud v binární podobě nebo Grayově kódů. Nejjednodušší konstrukce absolutního enkodéru spočívá v disku,

který je vybaven několika stopami se vzorem. [9]

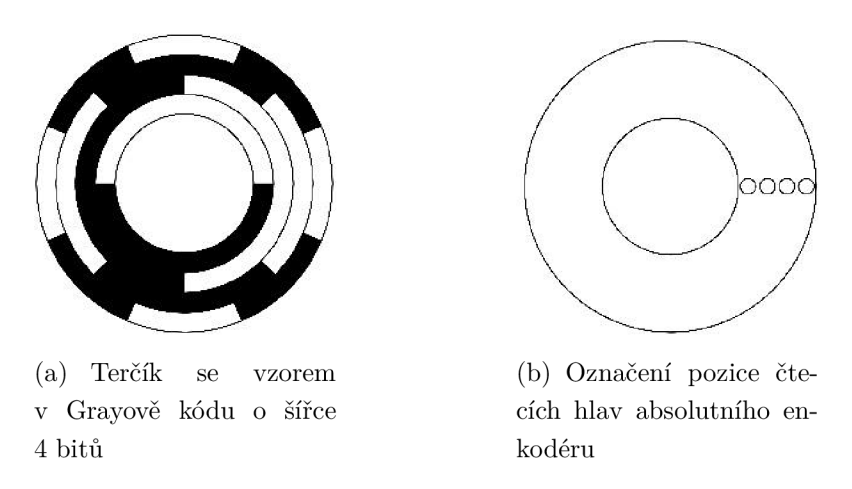

Obr. 2.2: Soustava disku se vzorem a označení čtecích hlav absolutního enkodéru  $[17]$ 

Avšak někteří výrobci enkodérů využívají konstrukce, která je vybavena pouze jednou stopou tzv. STGC (Single track Gray code). Princip je, že na jedné stopě je vytvořen vzor, který pro rovnoměrně nebo nerovnoměrně rozmístěné čtecí hlavy vytváří Grayův kód. Avšak je nutné podotknout, že vyčítané hodnoty ze senzoru nejsou ve standardním pořadí, ale stále splňují kritérium změny jednoho bitu dvou po sobě následujících hodnot. Následující zpracování dat ze senzoru se realizuje pomocí look up tabulky. [11, 17]

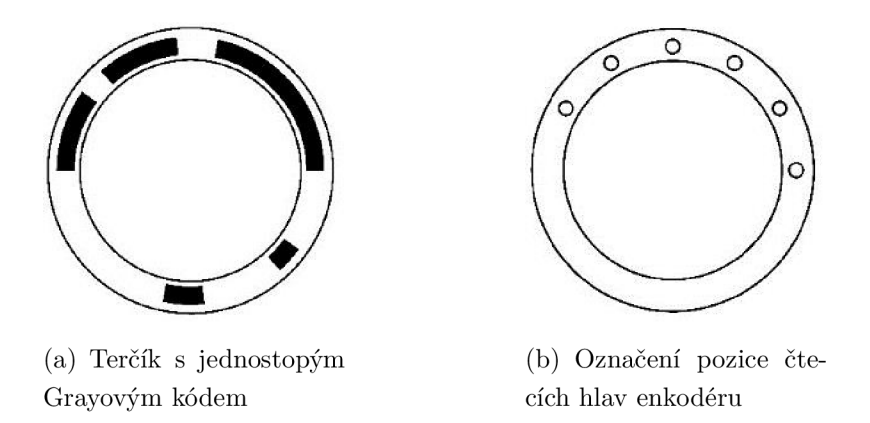

Obr. 2.3: Jedna z možných konfigurací jednostopého absolutního enkodéru, která je shodou okolností použita v této práci [17]

## **3 Koncové spínače**

V této kapitole se budeme věnovat koncovým spínačům. Jak už název napovídá používají se tam, kde potřebujeme vědět, že se blížíme k mechanickým limitům. Mechanický limit můžeme použít jako výchozí bod pro zarovnání do home pozice. Tento způsob homingu je velmi rozšířen u 3d tiskáren. Mezi nejvyužívanější patří senzory mechanické a optické, dále se používají indukčnostní snímače a Hallovy sondy.

## **3.1 Mechanické spínače**

Jedná se o nejjednodušší řešení koncového spínače. Problémem však mohou být měnící se vlastnosti během životnosti senzoru. Proto u těchto senzorů nemůžeme počítat s příliš vysokou přesností. Kladnou stránkou těchto senzorů je jejich cena a intuitivnost.[8]

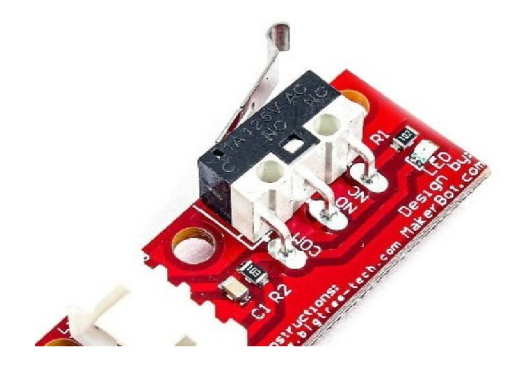

Obr. 3.1: Mechanický koncový spínač [8]

## **3.2 Optické závory**

Tyto senzory nahrazují mechanické spínače tzn., že mechanický kontakt byl nahrazen vysílačem a přijímačem. Prakticky je to řešeno infračervenou led diodou a fototranzistorem, které jsou naproti sobě. Při vložení stínítka mezi led diodu a fototranzistor senzor zareaguje. Pozitiva tohoto snímače jsou vyšší přesnost, spolehlivost a bezkontaktní konstrukce. Negativní vlastností může být obtížné hledání závad a možnost zanesení optiky. [8]

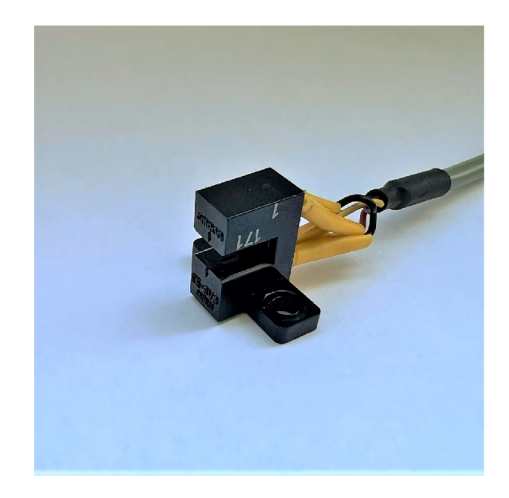

Obr. 3.2: Optický koncový spínač Omron EE-SV3

## **3.3 Hallova sonda**

Jako u předchozího případu se jedná o bezkontaktní senzor, který pracuje v rovině magnetického pole. Jako výhody lze brát ještě vyšší citlivost než u optozávory. K nevýhodám patří nemožnost použití v oblastech s magnetickým rušením a neintuitivnost.[8]

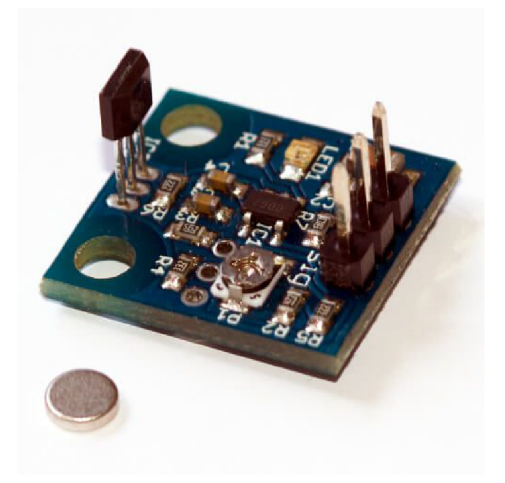

Obr. 3.3: Hallova sonda na převodníkové desce [8]

## **3.4 Indukčnostní senzory**

Tento senzor pracuje na pricipu magnetické indukce, která indukuje v kovovém materiálu vířivé proudy. Senzor pracuje na určité pracovní frekvenci a po přiblížení

kovového materiálu se frekvence sníží, což jsme schopni detekovat a signalizovat. Jako výhodu lze u tohoto senzoru označit opět bezkontaktnost a odolnost vůči průmyslovému znečištění. Jako nevýhodu lze brát to, že senzor detekuje pouze kovové materiály. [7]

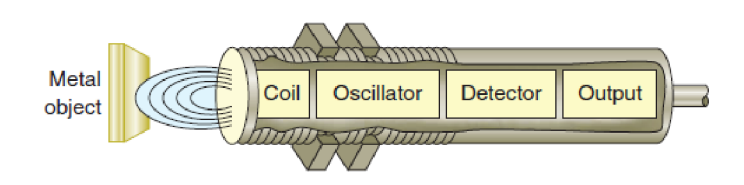

Obr. 3.4: Schématický diagram indukčnostního senzoru [7]

# **4 Aktuální stav manipulátoru**

V následujících kapitolách se budu věnovat popisu komponent řízení SCAR A manipulátoru a vlastnímu robotu.

## **4.1 Vlastní manipulátor**

Manipulátor je připevněn na pracovním stole ocelové konstrukce s dřevěnou horní deskou. Jedná se o robot typu SCARA (Selective Compliant Articulated Robot Arm) od fy Seiko Epson, který je z rodiny manipulátorů BN , konkrétně jde o typ H554BN, kdy číslo 55 v označení odpovídá osové vzdálenosti první a druhé osy v centimetrech.

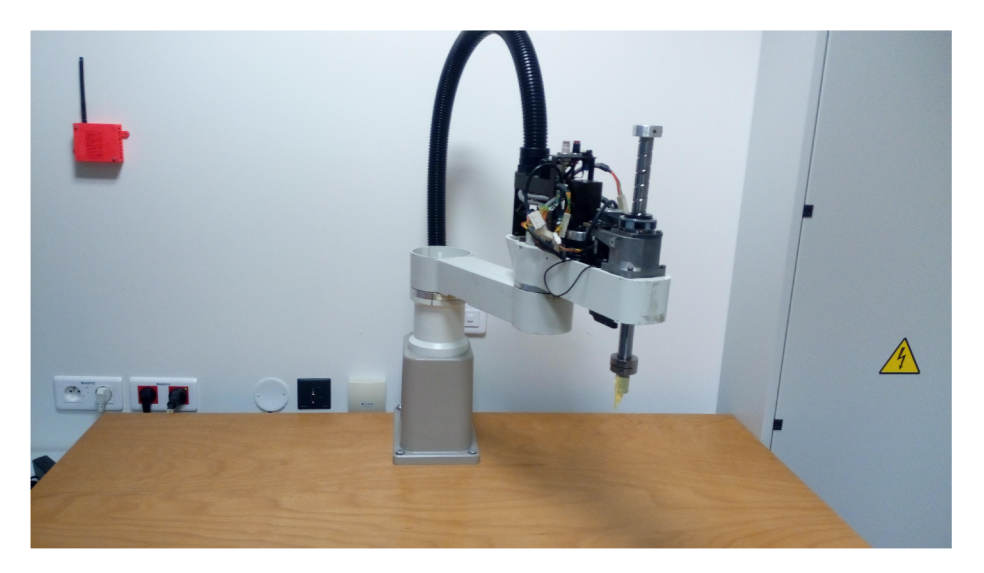

Obr. 4.1: Pohled na manipulátor Epson na pracovním stole [29]

Manipulátor je vybaven střídavými motory fy YASKAWA ELECTRIC ve výkonech (seřazeny od první osy) 200W, 100W, 100W a 50W. Motor třetí osy je rovněž vybaven brzdou, která je v klidovém stavu zabrzděná. Na každém motoru je na jeho ose umístěn magnetický enkodér RE90C-2048C od fy Sony Magnescale. Tento enkodér je inkrementální a kromě obvyklých výstupů A a B je vybaven výstupem Z, který se používá jako referenční pro zarovnání enkodéru do výchozí pozice. Motory první a druhé osy jsou zpřevodovány přes harmonické převodovky. U třetí a čtvrté osy jsou použity drážkové řemeny, které pohybují kuličkovým šroubem. Hřídele převodovek první a druhé osy jsou vybaveny ozubenými homing koly, kdy jejich prostřednictvím je realizována tzv. multipoint homing procedura [28]. U zbývajících os je homing řešen najetím na jeden známý bod respektive dva u čtvrté osy.

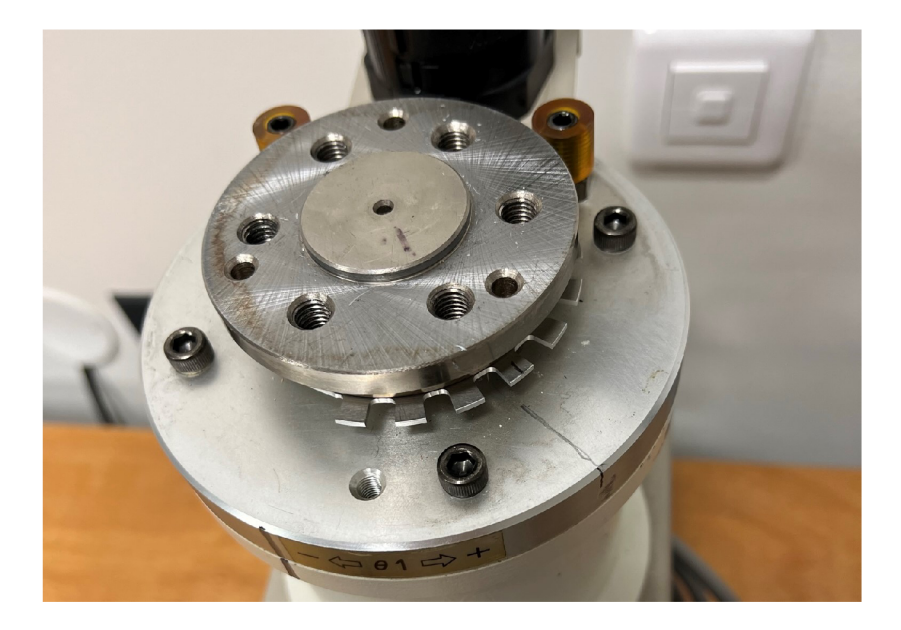

Obr. 4.2: Pohled na originální homing kolečko první osy

Senzory pro homing jsou u první, druhé a čtvrté osy typu EE-SV3 výrobce Omron Electronics. Jedná se o optické závory s fototranzistorovým výstupem [27]. Pro třetí osu je využit indukčnostní senzor typu GL-8F výrobce SUNX [26].

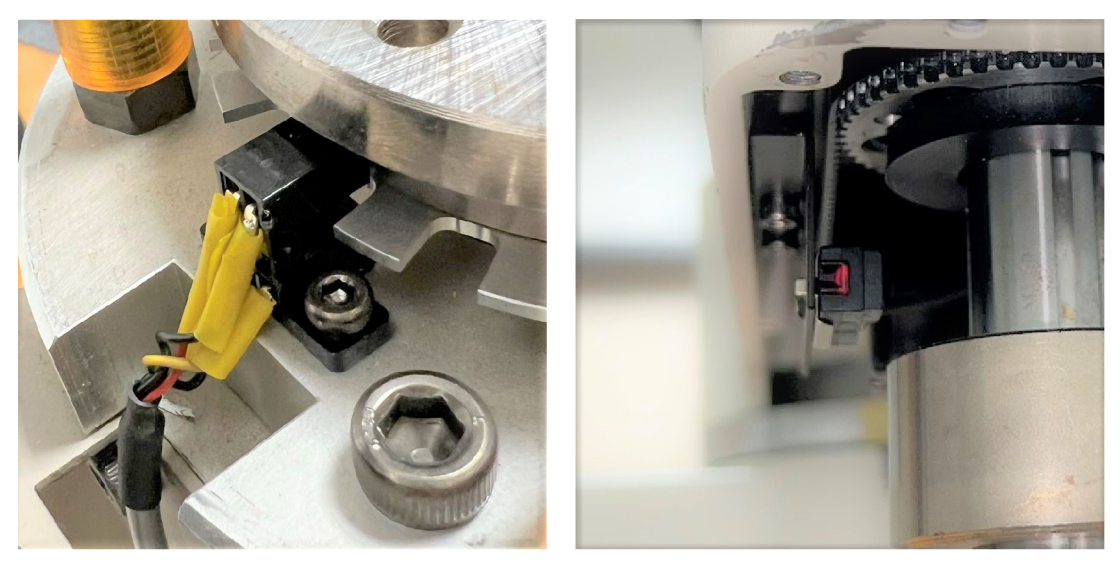

(a) Senzor EE-SV3 na první ose (b) Senzor GL-8F na třetí ose

Obr. 4.3: Pohled na koncové homing senzory

## **4.2 Řídící systém Beckhoff**

V následujících kapitolách budou popsány komponenty společnosti Beckhoff, které jsou použity v controlboxu manipulátoru.

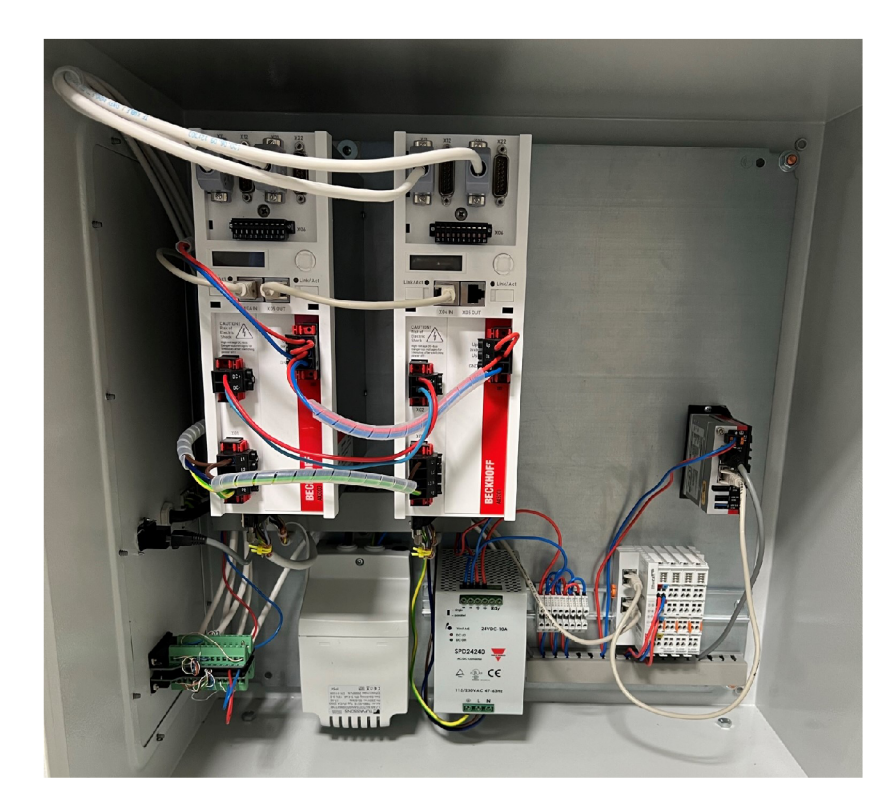

Obr. 4.4: Pohled na komponenty řídícího systému - Vlevo nahoře měniče, vedle měničů průmyslový počítač, pod měniči zleva snižovací transformátor pro motory, napájecí zdroj 24VDC a coupler v němž jsou zasunuty vstupní a výstupní karty

### **4.2.1 Protokol EtherCAT**

Protokol EtherCAT (Ethernet for Control Automation Technology) je průmyslová sběrnice postavená na Ethernetu. EtherCAT byl vyvinut společností Beckhoff, která je vlastníkem ochranných značek, avšak nyní je spravován ETG (EtherCAT Technology Group). Protokol se vyznačuje malou dobou cyklu ( $\leq 100 \mu s$ ) a nízkými náklady na pořízení. Rozdílem oproti standardnímu Ethernetu je ten, že datový frame respektive telegram, může vyslat pouze leader zařízení. Telegram prochází všemi follower uzly. Každý uzel si přečte data, která jsou mu adresována, případně data zapíše. To vše probíhá, aniž by se telegram průchodem zpomalil. Toto je zajištěno dedikovanými ASIC čipy. V koncovém bodě se telegram nasměruje nazpět do leader zařízení. [25, 29]

### **4.2.2 Vstupy a výstupy**

#### **EtherCAT Coupler EK1100**

Připojuje terminálovou sběrnici E-bus a sběrnici EtherCAT. Umožňuje připojení až 65 535 karet. Coupler zajišťuje napájení sběrnice E-bus 5V/2A, kdyby tyto hodnoty nestačily, je možné mezi karty zařadit napájecí kartu EL9410. Poslední částí řady karet by měl být ukončovací kryt EL9011. [24, 29]

#### **Vstupní karta EL1008**

Vstupní karta s osmi digitálními vstupy. Na kartě se nachází sdružený indikátor stavu vstupů. Karta je vybavena 3ms vstupním filtrem, který zajišťuje debouncing pro použití s mechanickými spínači. Rozhodovací úrovně karty pro "l'jsou 11V až  $30V$  a pro "0"jsou - $3V$  až  $+5V$ . [23, 29]

#### **Výstupní karta EL2008**

Výstupní karta s osmi digitálními výstupy. Na kartě se nachází sdružený indikátor stavu výstupů. Sběrnice E-bus a výstupy jsou elektricky izolovány na napětí 500V. Dále jsou výstupy chráněny proti přepólování napájecích terminálů. Karta dokáže poskytnout maximální výstupní proud 0,5A na každý výstup. Výstupní terminály jsou vybaveny protizkratovou ochranou. Typický spínací čas  $T_{ON}$  je 60 $\mu$ s a typický rozpínací čas  $T_{OFF}$  je  $300\mu s$ . [22, 29]

### **4.2.3 Průmyslový počítač C6015**

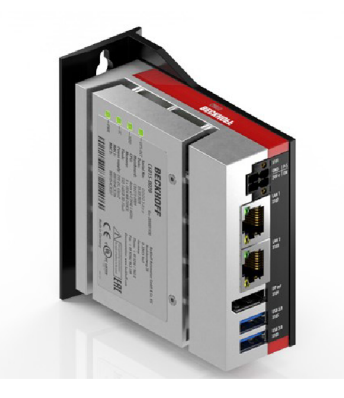

Obr. 4.5: Průmyslový počítač C6015 [20]

Jedná se o velice kompaktní průmyslový počítač ze základní řady nabídky fy Beckhoff. Je vybaven procesory Intel Atom, které poskytují dostatek výkonu pro různé aplikace, například automatizační úlohy, jednoduché HMI aplikace, přímá úloha kinematiky, použití IoT, zpracování dat. Dále je IPC vybaven M.2 SSD diskem dvěma USB 3.0 porty, konektorem DisplayPort a dvěma konektory dle standardu 100/1000BASE-T. Počítač je napájen 24V z napájecího zdroje. Napájecí napětí nesmí však klesnout pod 22V, aby byla zajištěna stabilita systému. Na těle průmyslového počítače také nalezneme tři indikátory stavu počítače. První signalizuje stav napájení, druhá stav disku a třetí stav SW TwinCAT běžícím na IPC. [21, 29]

### **4.2.4 Servoměniče AX5201 a AX5203**

K řízení motorů manipulátoru jsou použity dva dvoukanálové servoměniče AX5201 a AX5203. Tyto měniče se od sebe liší pouze maximálními jmenovitými proudy a maximálním skokovým proudem. Pro tyto měniče se jedná o hodnoty 1,5A se skokem až na 5A a 3A se skokem až na 10A (hodnoty pro jeden kanál). Napájení měniče je zajištěno napětím 24VDC, kdy napájení je rozděleno na část pro systém měniče a napájení periferií, jako je například brzda motoru. Při tomto rozdělení je zajištěna vyšší bezpečnost v případě, že je napájení systému měniče zálohováno a je tedy možné zajistit Controlled stop. Avšak v našem případě jsou svorky propojeny. Dále na měničích najdeme konektor X02, přes který jde měniče stejnosměrně propojit a umožnit tím efektivně využít brzdnou energii na více měničích, místo maření na odporníku. Měniče též poskytují připojení brzdy motoru a enkodérů. Připojením těchto periferií přímo do měničů zajistíme lepší chodové vlastnosti a zjednodušení programu. [19, 13, 29, 4]

### **4.2.5 Zapojení**

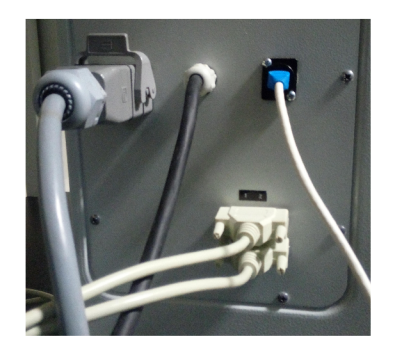

Obr. 4.6: Pohled na konektory na control boxu - Vlevo nahoře konektor Harting následně vpravo průchodka s napájecím kabelem a zásuvka pro datové připojení RJ45, dole se nachází dva 25pinové konektory DB-25 [29]

Silové vedení pro motory je vedeno přes konektor Harting a dále do manipulátoru. Signály z enkodérů a home senzorů jsou vedeny pomocí dvou stíněných dvacetipětižilových vodičů s koncovkami DB-25, přičemž home signály jsou vedeny pouze jedním kabelem 3-4. Přívodní kabel napájí snižovací transformátor a zdroj napětí 24V stejnosměrných. Ze zdroje 24V je dále vytvořen rozvod napětí do všech komponent řídícího systému. Ze snižovacího transformátoru je napětí vedeno do měničů, protože nominální napětí motorů je 200V. Sběrnice EtherCAT je vedena přes všechny části začínající IPC a končící měniči. Signálové vedení z manipulátoru je ukončeno ve svorkovnici konektoru DB-25. Do svorkovnice jsou zapojeny stíněné kabely, které jsou dále vedeny do korespondujících vstupů měničů (XII a X21). Dále je do svorkovnice zapojen kabel pro home senzory, který je ukončen v rozvaděčové liště pod vstupními kartami. Pro lepší orientaci uvádím tabulky z diplomové práce pana inženýra Bittnera [29].

| Svorka       |          |     |    |          |          |  |
|--------------|----------|-----|----|----------|----------|--|
| Levá strana  |          |     |    | $\Omega$ | $\Omega$ |  |
| Pravá strana | $\cup_3$ | / จ | Vэ |          |          |  |

Tab. 4.1: Tabulka zapojení konektoru Harting pro motory [29]

| Signál      | Vodič kabelu osy | Sudá osa | Lichá osa | Kabel v rozvaděči |
|-------------|------------------|----------|-----------|-------------------|
| Α           | Oranžový         | 21       | 6         | Modrý             |
| $A-$        | Oranžový $  $    | 20       | 7         | Modro-bílý        |
| B           | Oranžový         | 19       | 8         | Zelený            |
| $B-$        | Oranžový         | 18       | 9         | Zeleno-bílý       |
| Z           | Žlutý            | 17       | 10        | Hnědý             |
| $Z-$        | $\mathrm{Zluty}$ | 16       | 11        | Hnědo-bílý        |
| 5V          | Žlutý            | 15       | 12        | Oranžový          |
| $GND_{5V}$  | Žlutý            | 14       | 13        | Oranžovo-bílý     |
| <b>HOME</b> | Zelený           |          |           |                   |
| 24V         | Zelený           |          |           |                   |
| $GND_{24V}$ | Zelený           |          |           |                   |

Tab. 4.2: Zapojení konektoru DB-25 pro signály [29]

Tab. 4.3: Tabulka s výpisem zapojení signálů home v konektoru 3-4 [29]

|                   |  |  | $\vert$ Signál $\vert$ HOME 1 $\vert$ HOME 2 $\vert$ HOME 3 $\vert$ HOME 4 $\vert$ GND $_{24V}$ $\vert$ 24 V |  |
|-------------------|--|--|----------------------------------------------------------------------------------------------------|--|
| $\mathbf{p}_{in}$ |  |  |                                                                                                    |  |

# **5 Měření**

Původní tovární řešení fy Epson je založeno na speciálních ozubených kolech v první a druhé ose. **V** manuálu je uvedeno, že se jedná o tzv. multibodový kalibrační systém, který snižuje pravděpodobnost kolize během home procedury **[28].** Další dvě osy jsou již řešeny standardně a princip jejich homingu je řešen dle teorie 1.

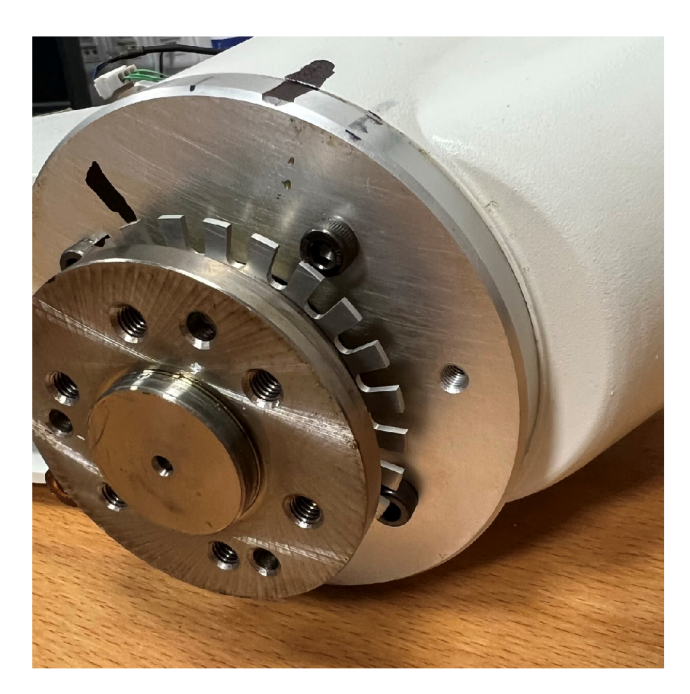

Obr. **5**.1: Pohled na originální homing ozubené kolečko druhé osy

## **5.1 Měření kola na první ose**

**V** manuálu k robotu není specifikováno jakým způsobem je technicky řešen multibodový homing prvních dvou os a proto je nutné změřit charakteristiku home kolečka.

### **5.1.1 Úprava zapojení senzoru**

Aby bylo možné začít měřit, bylo nezbytné změnit zapojení senzoru z obrázku **5.2**  původního (a) na nové (b). Protože v původním zapojením nelze realizovat napěťový dělič a mít kolektor tranzistoru dostupný bez **predradného** rezistoru.

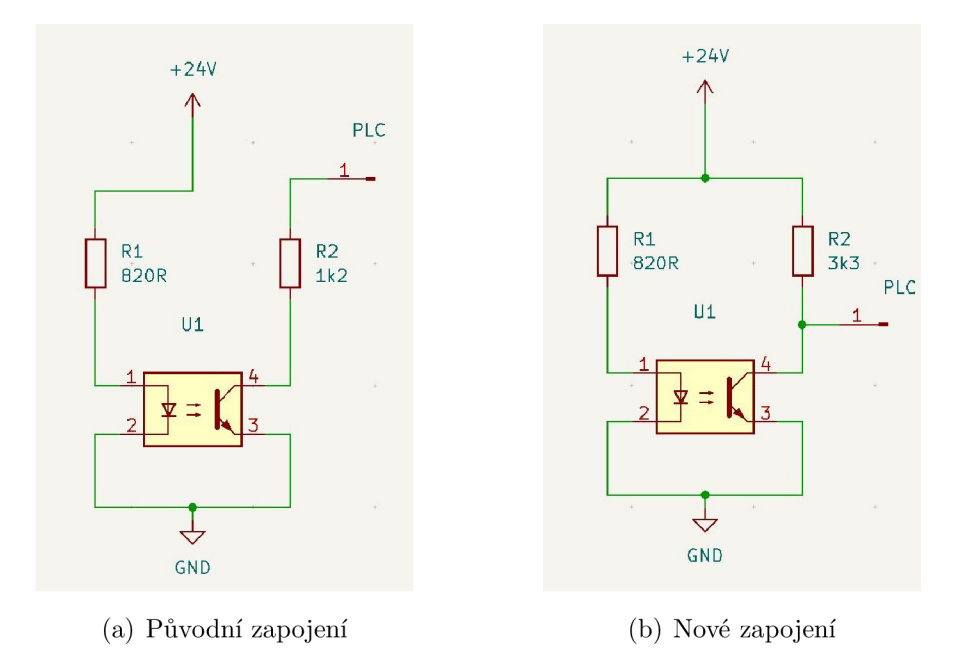

Obr. 5.2: Zapojeni horne senzoru

Dále byla pokusně zjištěna hodnota pull-up rezistoru na  $3, 3k\Omega$ , jelikož vstupní karta EL1008 má v sobě integrovaný přizemňující odpor. Ale tato hodnota rezistoru není finální, protože při logické hodnotě 1 senzoru naměříme na vstupu karty pouze 15V, což je blízko spodní hranici rozhodovací úrovně vstupní karty. Proto bude hodnota pull-up rezistoru v budoucnu ještě snížena.

#### **5.1.2 1. Měření homing kola**

Pro první měření bylo použit osciloskop RIGOL DS1104Z, který byl nastaven na rollovací režim. Sonda osciloskopu byla připojena paralelně k vstupu karty. Dále bylo pohybováno osou co nejmenší ustálenou rychlostí $(\frac{5^{\circ}}{s})$ pomocí ručního řízení robotu. Následně byly získány data viz 5.1.2.

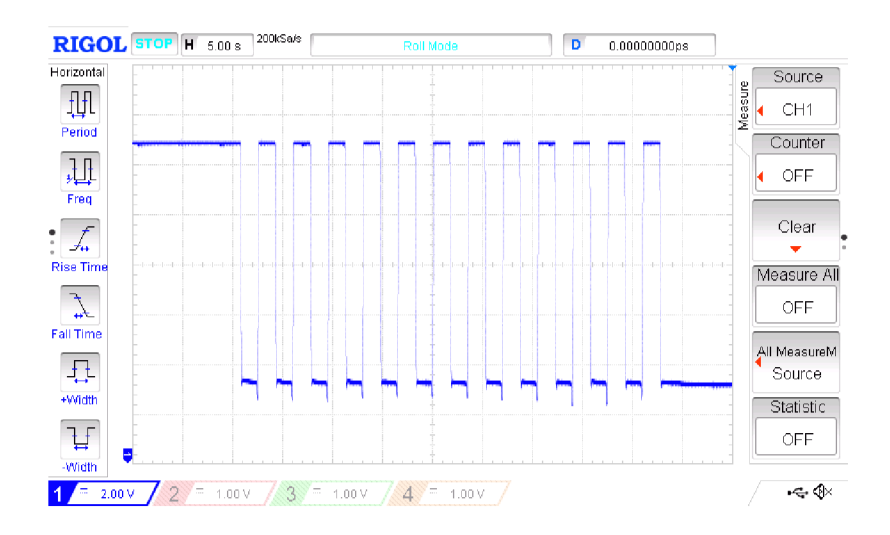

Obr. 5.3: Zaznamenaný průběh na osciloskopu Rigol

### **5.1.3 Vyhodnocení prvního měření**

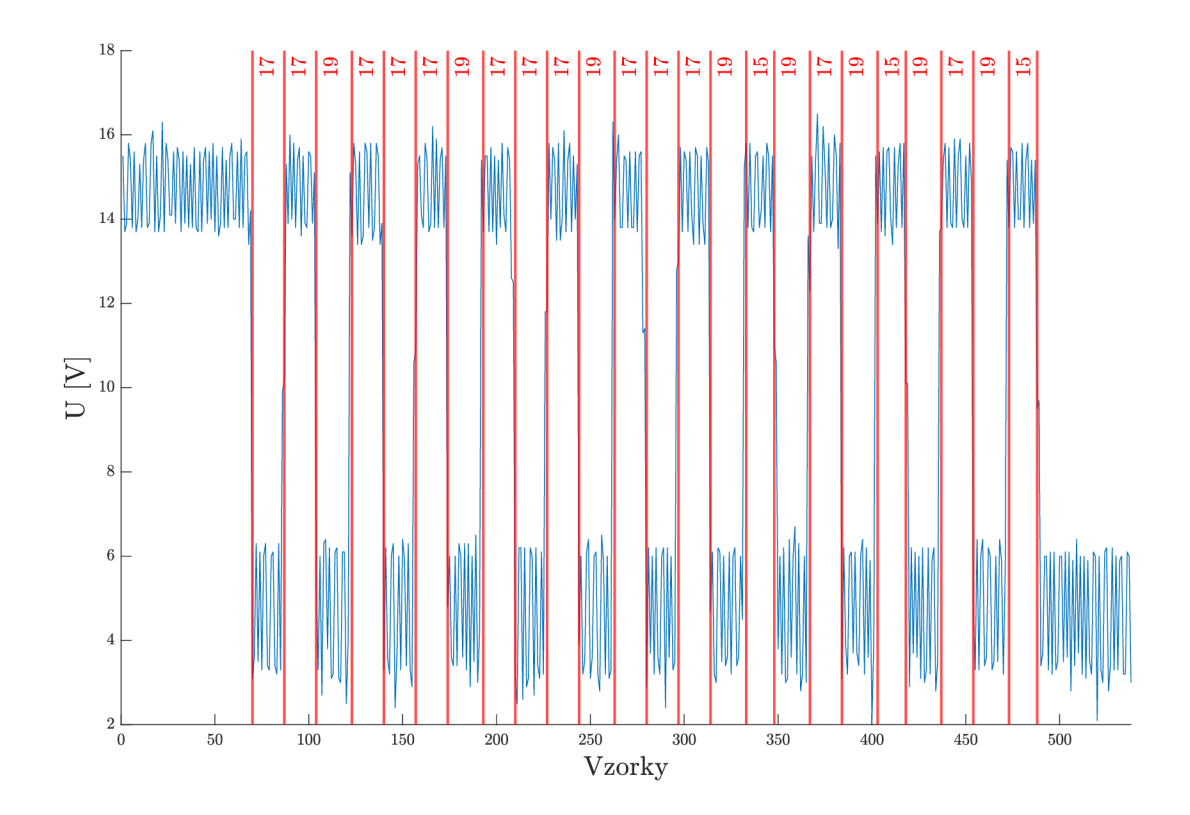

Obr. 5.4: Zpracovaná data v matlabu - červená svislice vždy probíhá klesající/rostoucí hranou v bodě rozhodovací úrovně vstupní karty, červené čísla popisují počet vzorků mezi svislicemi

Pokud se podíváme na hodnoty vzorků mezi svislicemi, zjistíme, že se hodnoty liší maximálně o 4 vzorky a to pouze ve třech případech. V ostatních případech se liší o 2 vzorky. Podle konzultace s vedoucím není měření dostatečně průkazné a z toho vyplývá, že musím provést měření znovu s lepším osciloskopem.

### **5.1.4 2. Měření homing kola**

K druhému měření byl použit osciloskop Rohde & Schwarz RTO 1004

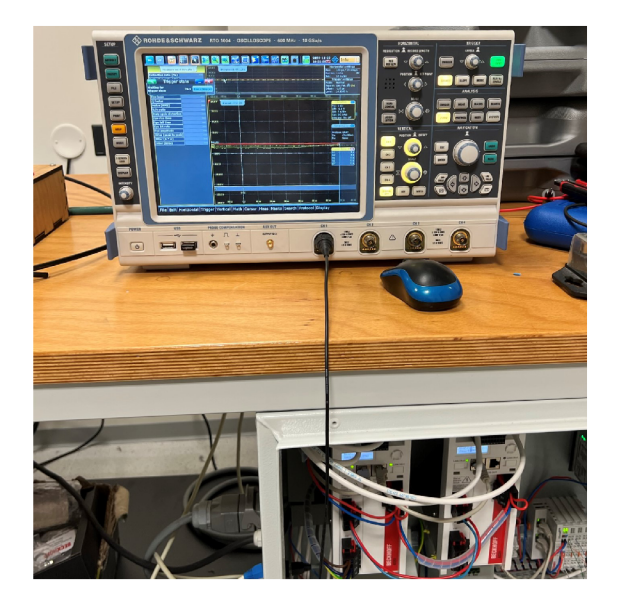

Obr. 5.5: Osciloskop R&S připravený na měření

Tento osciloskop má mnohem lepší vlastnosti jako je například odladěné uživatelské prostředí, které netrpí zamrzáním při exportu dat na flash disk a vyšší vzorkovací frekvencí 10 GSa/s což je desetkrát více než u osciloskopu RIGOL.

#### **5.1.5 Vyhodnocení druhého měření**

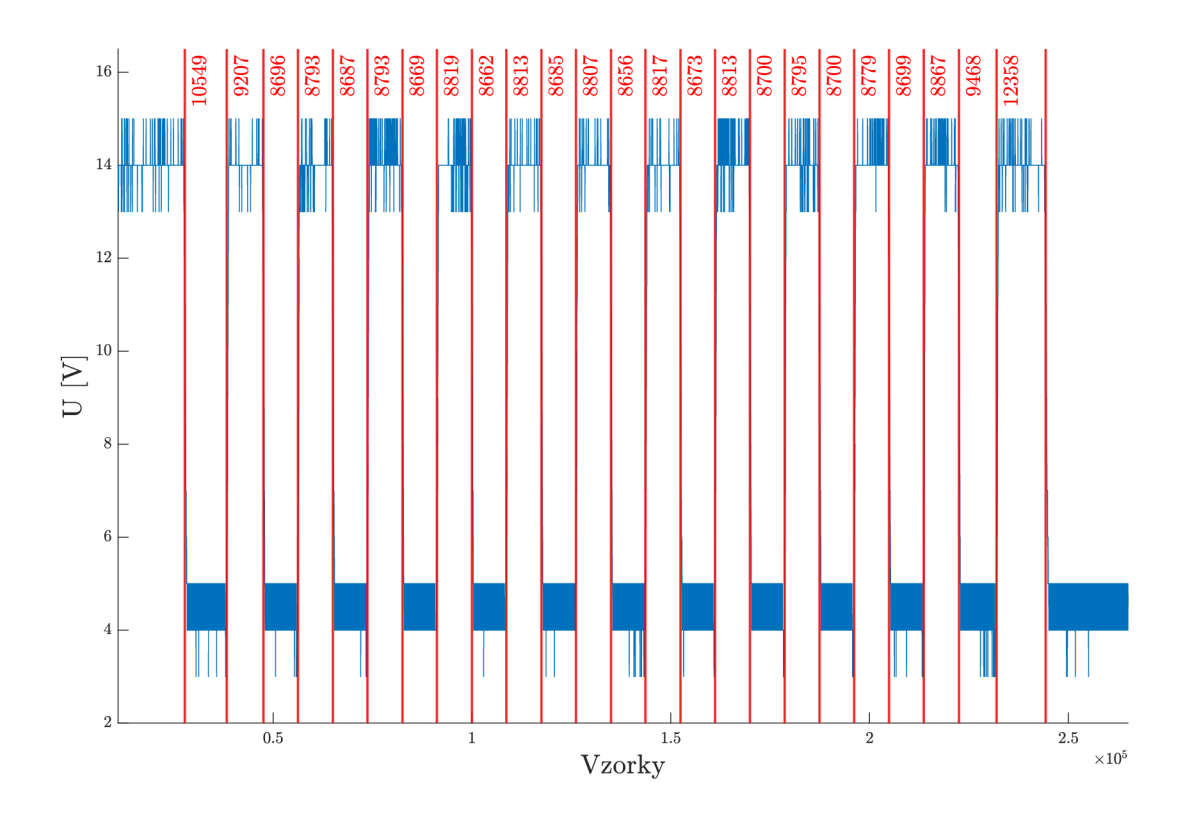

Obr. 5.6: Zpracovaná data v matlabu - červená svislice vždy probíhá klesající/rostoucí hranou v bodě rozhodovací úrovně vstupní karty, červená čísla popisují počet vzorků mezi svislicemi

Z grafu je patrné, že druhé měření mělo vysokou přesnost. Přineslo také zjištění, že prakticky by bylo velice obtížné a málo spolehlivé měřit vzdálenost mezi zuby nebo šířku zubů homing kola. To potvrzuje informace o používání tohoto řešení, kdy se manipulátor podaří zhomeovat v nepříznivých případech až na 10. pokus. Tuto informaci mi poskytl vedoucí protože manipulátor, který je předmětem této práce je stejný s manipulátorem použitým v projektu "robotický barman" [16]. Z tohoto důvodu nebudu používat původní systém homingu.

# **6 Návrh**

V následujících kapitolách si stanovím cíle a následně navrhnu řešení homing systému pro manipulátor SCARA

## **6.1 Stanovení cílů a vlastností řešení**

Moje řešení bude mít vlastnosti stejné nebo lepší než původní řešení. To znamená, že u první a druhé osy zachovám vlastnosti minimálního pohybu během horne procedury. Pro první osu při původním systému je rozkmit  $\pm 9^{\circ}$  a pro druhou  $\pm 7,5^{\circ}$  [28, str. 43]. K určení úhlu natočení jednotlivých os potřebuji jejich absolutní hodnotu v jakékoliv pozici. Tento požadavek vylučuje u první a druhé osy použití koncového spínače. V mém případě použiji absolutní enkodér na principu jednostopého Grayova kódu (STGC) 2.1.2. Řešení zbývajících os bude provedeno tak, jak je uvedeno v teorii viz 1 kapitola. Jediná změna bude posílení proudového výstupu senzorů kvůli vstupním kartám řídícího systému.

### **6.1.1 Rozebírání převodovek první a druhé osy**

Protože moje řešení homingu používá odlišný tvar homing kola, je potřeba stávající kola demontovat. Avšak kvůli konstrukci převodovek není ke kolečkům snadný přístup a je nutné přistoupit k celkovému rozebrání převodovek. V následujících snímcích bude nastíněn postup rozebrání převodovky.

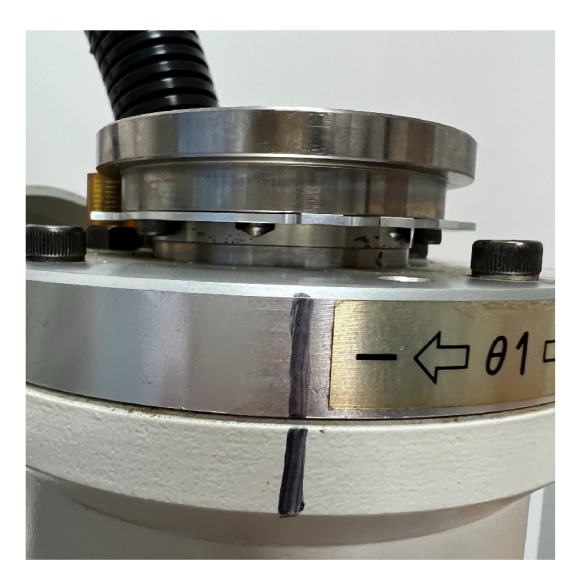

(a) Zde je vidět nemožnost demontovat původní homing kolečko bez rozebrání převodovky

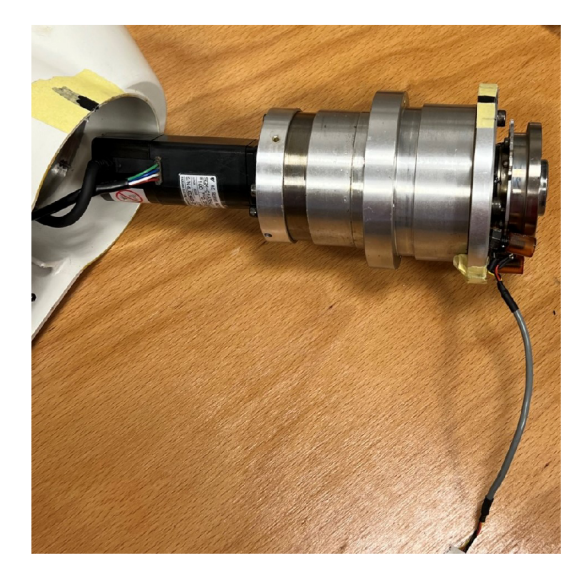

(b) Jako první je nutné demontovat vlastní převodovku z těla robotu

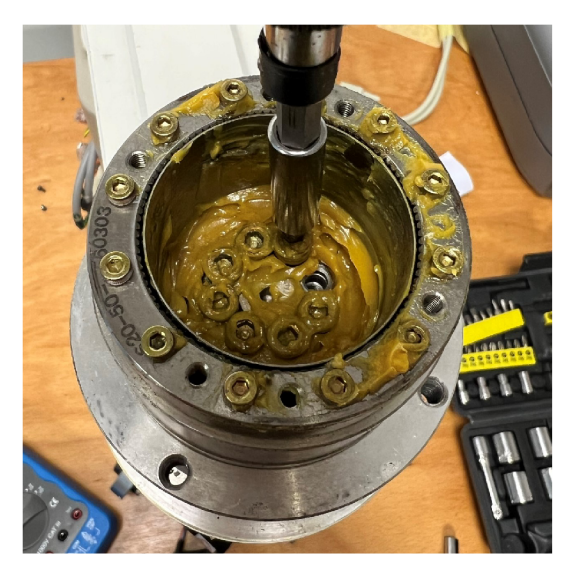

(c) Po odmontování držáku motoru s generátorem vln je vidět pružné ozubené kolo a tuhé ozubené kolo [15]

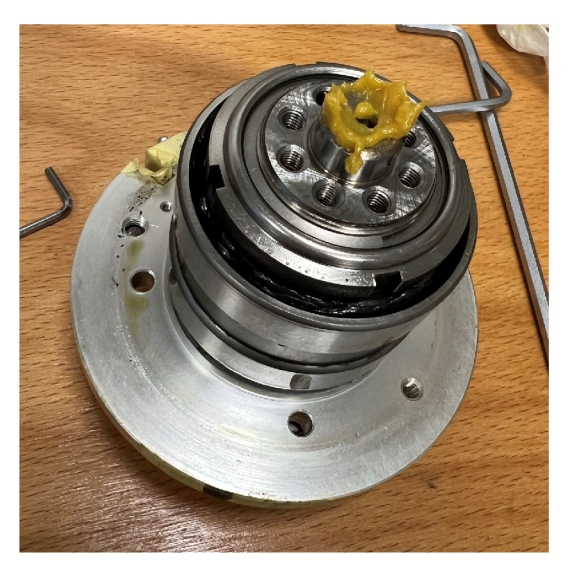

(d) Po demontáži osmi šroubů se dostaneme ke dvěma ložiskům a pojistné matici

Obr. 6.1: Postup rozebírání harmonické převodovky - část 1

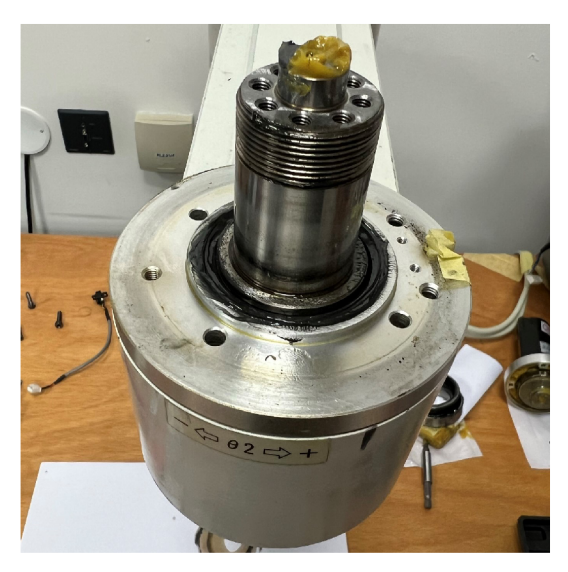

zbývá jen demontovat krycí část převodovky přístupné k demontáži

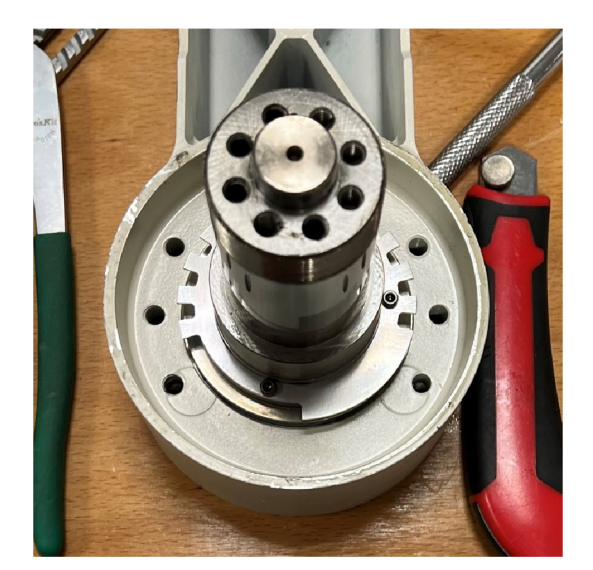

(a) Po demontáži pojistné matice a ložisek (b) Po odstranění krytu je již homing kolečko

Obr. 6.2: Postup rozebírání harmonické převodovky - část 2

### **6.1.2 Návrh nového kola**

Protože moje řešení bude využívat jiný poměr zubů k zubovým mezerám [15] než kola původní 1.1.1, je nejprve nutné si kola změřit a zakreslit do digitální formy.

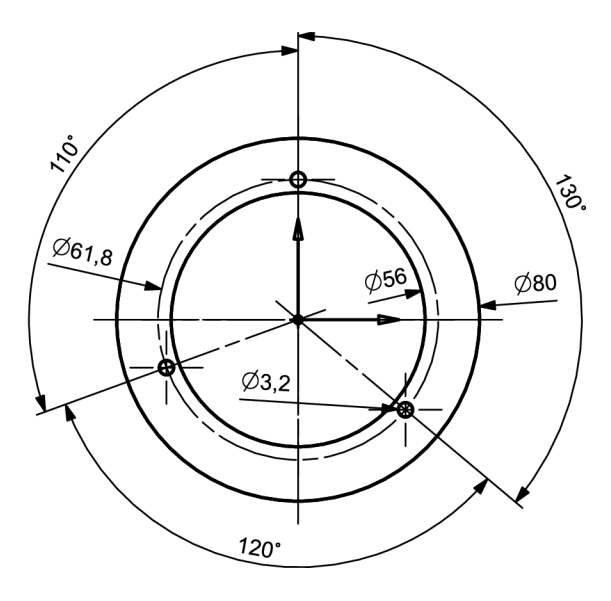

Obr. 6.3: Obecný nákres kola pro první osu pouze s určujícími rozměry - za povšimnutí stojí nesymetrické umístění otvorů pro přichycení

## **6.2 Enkodérový vzor**

Jak jsem již nastínil v úvodu kapitoly bude použit absolutní enkodér. Jsem však limitován prostorovými dispozicemi v kloubu manipulátoru, proto jsem našel speciální enkodér [14], který používá pouze jednu stopu a díky tomu je dostatečně malý. Stopa je kódována speciálně upraveným Grayovým kódem [17]. Šířky segmentů vzoru jsou použity z ukázkového řešení v [17]. A jsou konkretně zapsány v matici  $A = [13, 3, 6, 1]$ 2, 6, 13, 3, 6, 2, 6], kdy součet všech prvků je 60. Díky tomuto mohu spočítat šířku jednoho dílku segmentu.

$$
\alpha_d = \frac{360^\circ}{60} = 6^\circ \tag{6.1}
$$

a pak touto konstantou vynásobím všechny prvky v matici A a tím mi vznikne matice B podle které již konstruuji kolečka.

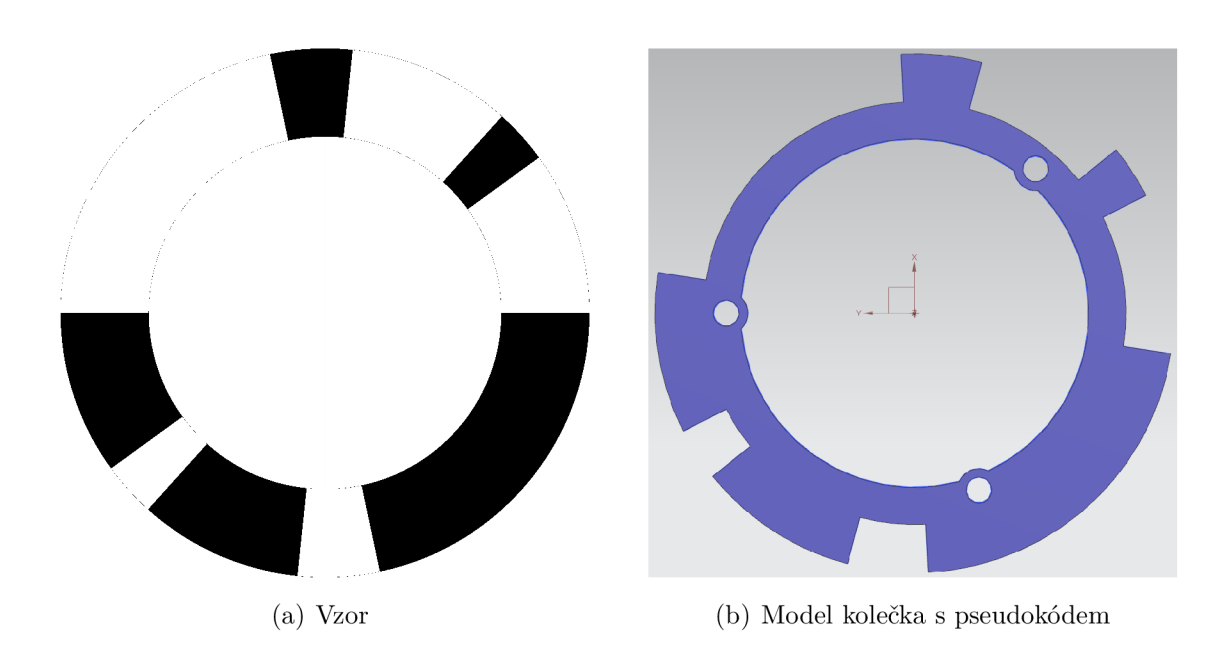

$$
B = A \cdot 6^{\circ} = [78, 18, 36, 12, 36, 78, 18, 36, 12, 36]^{\circ} \tag{6.2}
$$

Obr. 6.4: Model kolečka a jeho vzor

Finální výkres koleček je v příloze B.1 a B.2.

## **6.3 Návrh DPS**

V následujících dvou kapitolách popíšu návrh a zdůvodním použití 5V logiky u senzorů.

#### **6.3.1 Senzorické desky**

Rozmístění senzorů na desce jsem získal z druhé matice *C =* [5,5,5,5,35] [17], kterou obdobným způsobem vynásobím jako v 6.2, a tím mi vznikne výsledná matice  $D = [30, 30, 30, 30, 210]$ . Následně jsem v CAD programu nakreslil kružnici a z jejího středu vedl přímky směrem k okraji. Mezi přímkami jsem nastavil úhly podle tabulky a tím mi vzniklo rovnoměrné rozvržení senzorů na jedné straně. Následně jsem s pomocí CADu nakreslil obrys desky, která bere v úvahu rozměrové možnosti uvnitř kloubu robotu. Poté jsem obrys importoval do návrhového softwaru KiCad, kdy jsem obrys použil k vymezení okrajů dps. Senzory jsem rozmístil na základě ponechaných značek na obrysu desky.

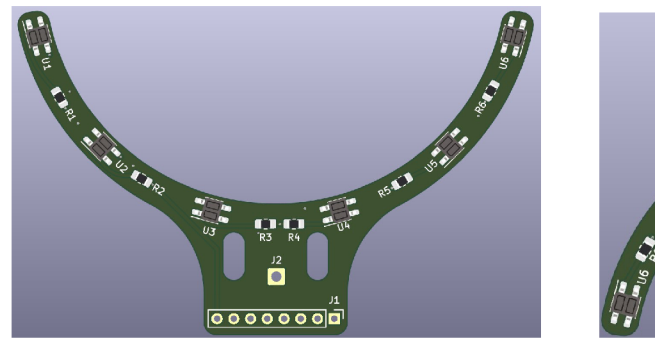

(a) Deska se senzory pro první osu (b) Deska se senzory pro druhou osu

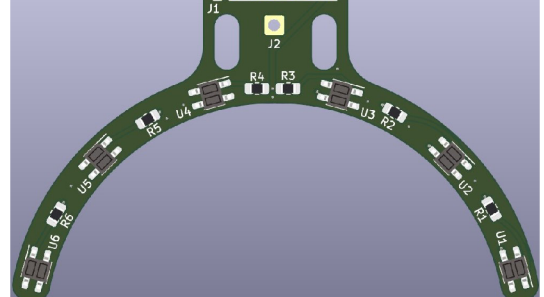

 $\overline{\bullet\bullet\bullet\bullet\bullet\bullet\bullet}$ 

Obr. 6.5: Desky se senzory pro první dvě osy

Desky jsou zapojeny totožně, ale liší se tvarem, rozmístěním součástek a roztečí konektoru. Jako senzory jsou použity miniaturní snímače reflexních objektů QRE 1113 [12]. Infračervené diody jsou napájeny napětím 5V přes předřadný rezistor 100 $\Omega$ . Snížené napětí jsem zvolil proto, že v případě použití napětí  $24V$ , by se musel každý rezistor dimenzovat na mnohem vyšší ztrátový výkon (cirka 0.5W na rezistor). Ale v mém případě bude ztrátový výkon na rezistoru pouze 144mW. Tyto desky nejde samotně připojit přímo k řídícímu systému Beckhoff, ale je nutné použít level-shifter desku. Schéma a návrh desek je součástí přílohy A.l .

### **6.3.2 Level shifter deska**

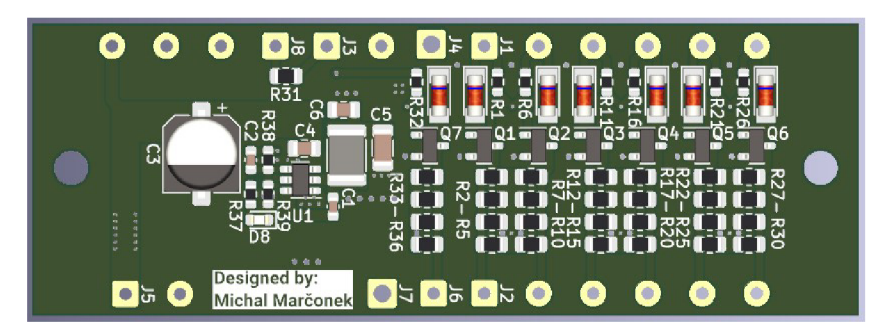

Obr. 6.6: Level shifter deska - pohled na render z programu KiCad

Tato deska se stará o změnu napěťové úrovně z 5V logiky na 24V logiku, kterou podporují vstupní karty řídícího systému. Dále snižuje napájecí napětí na 5V pomocí buck měniče. Následně zajišťuje napájení senzoru čtvrté osy a posílení jeho proudového výstupu. Deska bude v manipulátoru použita dvakrát, avšak u jedné nebude využitý předřadný odpor pro infračervenou diodu, protože senzor GL-8F lze přímo připojit na napájecí napětí 24V [26]. Jedna deska bude umístěna v základnové části manipulátoru a druhá bude umístěna v druhé kosti robota.

#### **Level shifter**

Obvod zajišťující změnu napěťových úrovní jsem navrhl podle poznatků z připojování původních snímačů do vstupní karty, kdy vstupní proud karty EL 1008 je 3mA [23] a při zapojení (b) viz 5.2, vstupní napětí na kartě dosahovalo 15V při logické hodnotě 1. Tato hodnota se mi zdála jako nízká, proto jsem jsem postupně snižoval hodnotu pull-up rezistoru až na 1200 $\Omega$ . Dosáhl jsem pak hodnoty 20V na vstupu karty což se mi jeví jako dostatečná hodnota. Avšak nižší hodnota rezistoru přinesla problém, že tranzistor v senzoru již nedokázal takový proud z pull-up rezistoru odvést a i při nulovém signálu ze senzoru byla na vstupní kartě stále logická jednička. Proto jsem navrhl desku, která tento problém řeší převedením spínání 24V na MOSFET tranzistor, který bezproblémově zajistí svedení proudu z předřadného odporu respektive čtyř paralelně zapojených rezistoru k rozložení tepelné zátěže. Řízení výkonového tranzistoru je řešené tak, že řídící elektroda je pomocí rezistoru *15kíl* připojena k 5V větvi. Následně je napětí na řídící elektrodě přizemňováno tranzistorem v senzoru, který již není proudově přetěžován. Zároveň je vstup osazen Zenerovou diodou, která chrání řídící elektrodu MOSFET tranzistoru před příliš vysokým vstupním napětím.

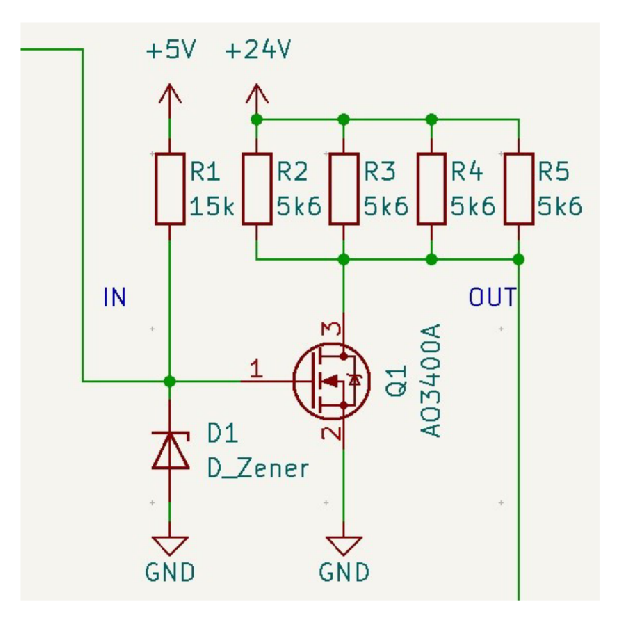

Obr. 6.7: Schéma jedné sekce level shifteru

#### **Měnič**

Na desce se dále nachází buck měnič z 24V na 5V, který je řízen obvodem TPS54202 od firmy Texas Instruments [3]. K návrhu hodnot součástek měniče jsem použil webového nástroje WEBENCH® POWER DESIGNER [2], který slouží k návrhu spínaných měničů. Účinnost měniče je na grafu 6.3.2.

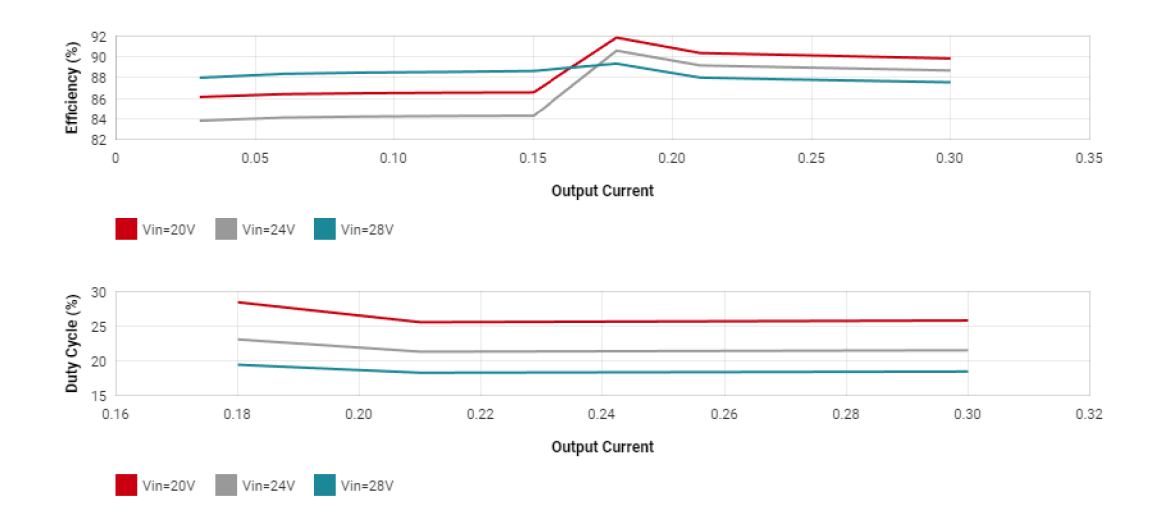

Obr. 6.8: Grafy účinnosti měniče v různých provozních stavech

Schéma zapojení včetně návrhu hodnot zajistil již zmíněný webový nástroj, kdy navržené schéma zapojení po exportu vypadá následovně 6.3.2

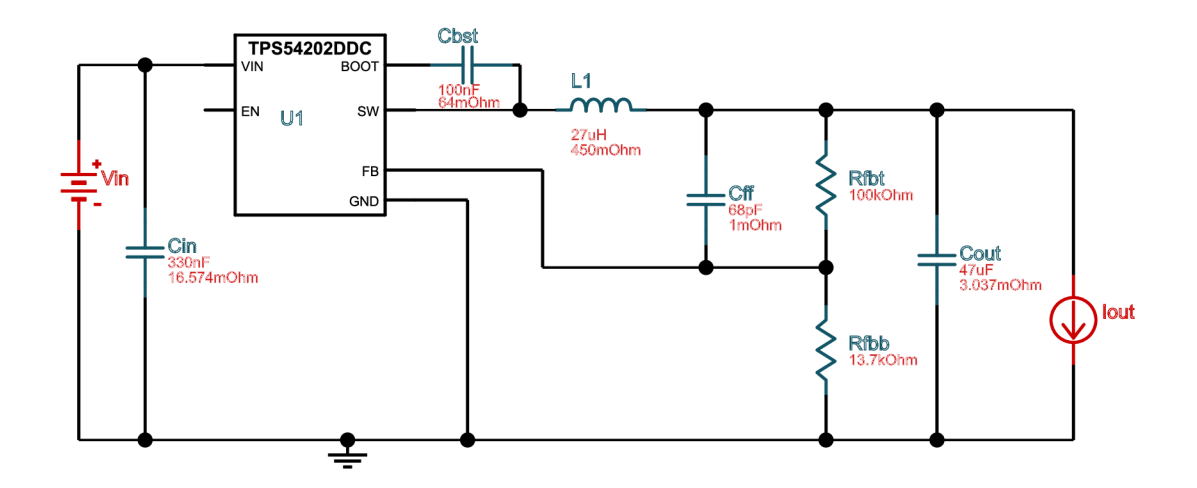

Obr. 6.9: Schéma zapojení měniče po exportu z webového nástroje

#### **Rozložení částí na desce**

Deska je osazena sedmi sekcemi level shifter obvodu 6.3.2, kdy šest slouží pro STGC senzor první nebo druhé osy a poslední sedmý pro proudové posílení senzorů třetí nebo čtvrté osy. Dále je na desce vývod  $5V$  s předřadným rezistorem  $120\Omega$  pro IR diodu senzoru EE-SV3 [27]. Dále na desce je osazen jeden obvod měniče u kterého je osazena zelená indikační led dioda provozního stavu. Podrobné schéma a návrh desky je součástí přílohy.

# **7 Realizace hardwaru na manipulátoru a controlboxu**

V následujících kapitolách budu popisovat montáž komponentů homing systému na manipulátor a jejich zapojení do řídícího systému.

## **7.1 Zapojení v rozvaděči**

Řídící systém Beckhofř jsem rozšířil o jednu vstupní kartu EL 1008. Dále jsem zapojil červený vodič napájení home senzorů na první kanál výstupní karty EL2008 a modrý vodič jsem připojil do GND svorky na coupleru EK1100. Následně jsem dovedl nové signálové vodiče UTP od vstupních karet ke svorkovnicím signálových vodičů, které jsou zapojeny podle tabulek nebo schémat v příloze A.3.

| Kabel  | Žíla kabelu | Signál | Svorka          | Svorka          | Signál | Žíla kabelu | Kabel  |
|--------|-------------|--------|-----------------|-----------------|--------|-------------|--------|
| $H2+4$ | Modrý       | $H2-1$ | 22 <sup>1</sup> |                 | $H1-1$ | Modrý       | $H1+3$ |
| $H2+4$ | Modro-bílý  | $H2-2$ | 23              | 2               | $H1-2$ | Modro-bílý  | $H1+3$ |
| $H2+4$ | Hnědý       | $H2-3$ | 24              | 3               | $H1-3$ | Hnědý       | $H1+3$ |
| $H2+4$ | Hnědo-bílý  | $H2-4$ | 25              | $\overline{4}$  | $H1-4$ | Hnědo-bílý  | $H1+3$ |
|        |             |        |                 | $5\overline{)}$ | $H1-5$ | Oranžový    | $H1+3$ |

Tab. 7.1: Svorkovnice X12 - signály home

| Kabel  | Žíla kabelu               | Signál   |    |   |        | Svorka   Svorka   Signál   Žíla kabelu | Kabel  |
|--------|---------------------------|----------|----|---|--------|----------------------------------------|--------|
|        | Cervený                   | HOME GND | 22 |   | $H2-5$ | Oranžový                               | $H2+4$ |
|        | Modrý                     | HOME 24V | 23 |   | H3     | Zeleno-bílý a Zelený                   | $H1+3$ |
| $H1+3$ | Oranžovo-bílý             | $H1-6$   | 24 | 5 | H2-6   | Oranžovo-bílý                          | $H2+4$ |
| $H2+4$ | Zeleno-bílý a Zelený   H4 |          | 25 |   |        |                                        |        |

Tab. 7.2: Svorkovnice X34 - signály home

| Kanál | Svorka | Barva vodiče         |
|-------|--------|----------------------|
|       | 1      | Modrý                |
| 2     | 5      | Modro-bílý           |
| 3     | 2      | Hnědý                |
| 4     | 6      | Hnědo-bílý           |
| 5     | 3      | Oranžový             |
| 6     | 7      | Oranžovo-bílý        |
| 7     | 4      |                      |
|       | 8      | Zeleno-bílý a Zelený |

Tab. 7.3: Zapojení vstupních karet EL 1008

U svorkovnic signálových kabelů jsem využil veškerou rezervu, která byla na svorkách ponechána, takže pro další rozšiřování funkcionalit robotu bude nutné doplnění dalších vodičů.

## **7.2 Úpravy na manipulátoru**

V následujících podkapitolách se věnuji výměně enkodérových koleček, instalaci STGC senzorů, zásahům a úpravám na instalaci manipulátoru.

### **7.2.1 Výroba enkodérových koleček**

Během vývoje jsem musel rozhodnout z jakého materiálu a jakou technologií vyrobím kolečka. Prvním kandidátem byl FDM 3D tisk[1], avšak po výtisku prototypového kolečka se ukázalo, že kolečko je nepřesné. Proto mi vedoucí domluvil vyfrézování koleček z cuprexitu u skupiny Robotiky na ÚAMT. Tato kolečka jsou již dostatečně přesná, ale mají jeden nedostatek. Tím je povrchová úprava, která zde není. Proto jsem kolečka očistil a měděný povrch jsem nastříkal průhledným syntetickým lakem. Tímto způsobem jsem zajistil, že povrch kolečka nezoxiduje a nepřestane odrážet světlo.

#### **7.2.2 Výměna enkodérových koleček na první a druhé ose**

Pro zprovoznění navržených absolutních enkodérů je nutné vyměnit původní enkodérová kola na prvních dvou osách. Postupu rozebrání jsem popsal v předchozí kapitole 6.1.

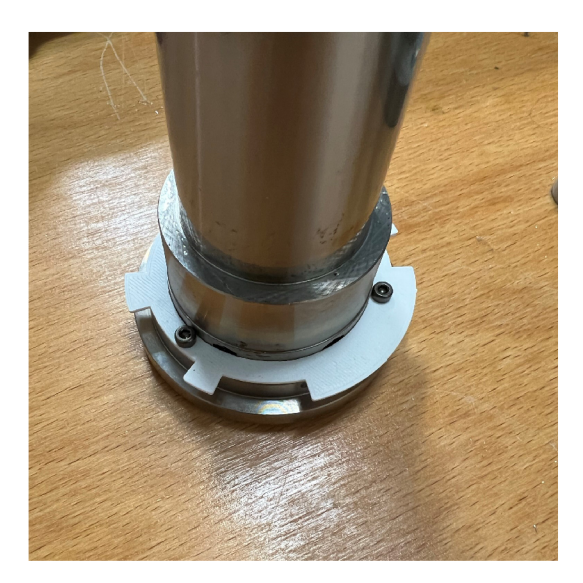

(a) Prototypové plastové enkodérové kolečko (b) Finální cuprexitové kolečko na místě

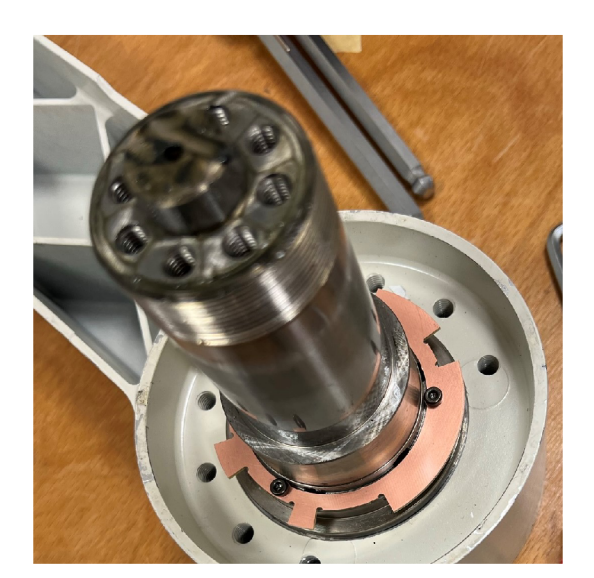

Obr. 7.1: Vývoj enkodérového kolečka

### **7.2.3 Montáž senzorických desek STGC snímačů**

Před vlastní montáží senzorických desek k nim bylo nutné nejprve připájet stíněný signálový kabel UTP. Potom jsem demontoval původní optické závory Omron a tím jsem uvolnil místo pro navržený senzor. Při montáži senzoru jsem umístil mezi DPS a manipulátor 3 plastové podložky M3 a pod hlavu šroubu po jedné podložce. Musel jsem též vyměnit uchycovací šrouby za delší.

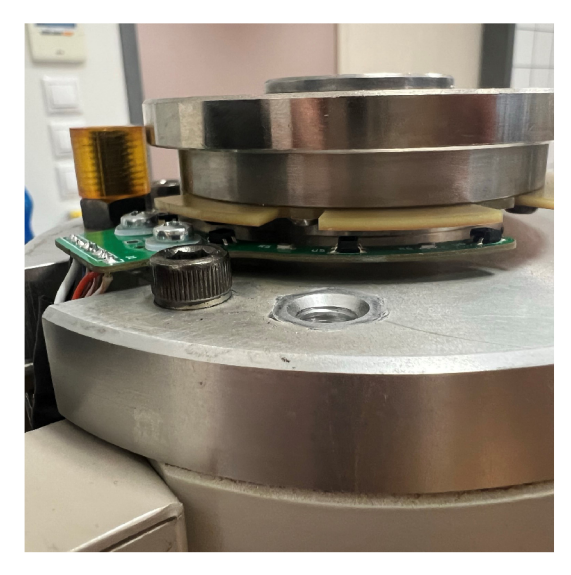

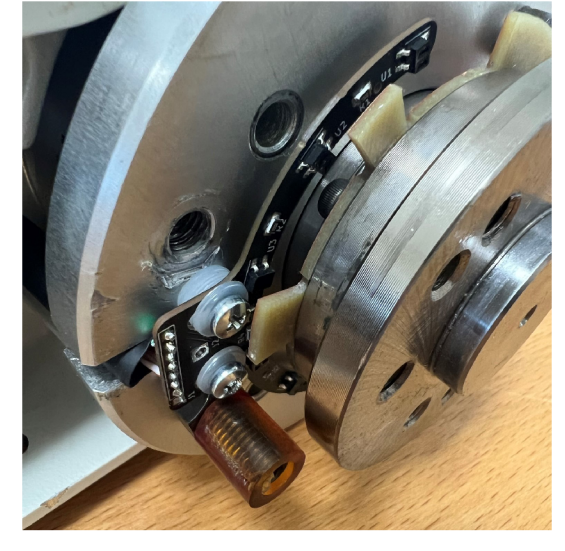

ose ose

(a) Namontovaná deska se senzory na první (b) Namontovaná deska se senzory na druhé

Obr. 7.2: Namontované desky se senzory na prvních dvou osách

#### **7.2.4 Montáž desek level shifterů**

Protože moje řešení používá 5V logiku, musí být level shifter umístěn co nejblíže senzorické desce, aby došlo k omezení ztrát a zabránění rušení. Proto je deska pro druhou osu umístěna přímo v kosti manipulátoru. Ke které jsem vymodeloval držák pro uchycení. Level shifter první osy je přichycen oboustrannou lepicí páskou v základně manipulátoru.

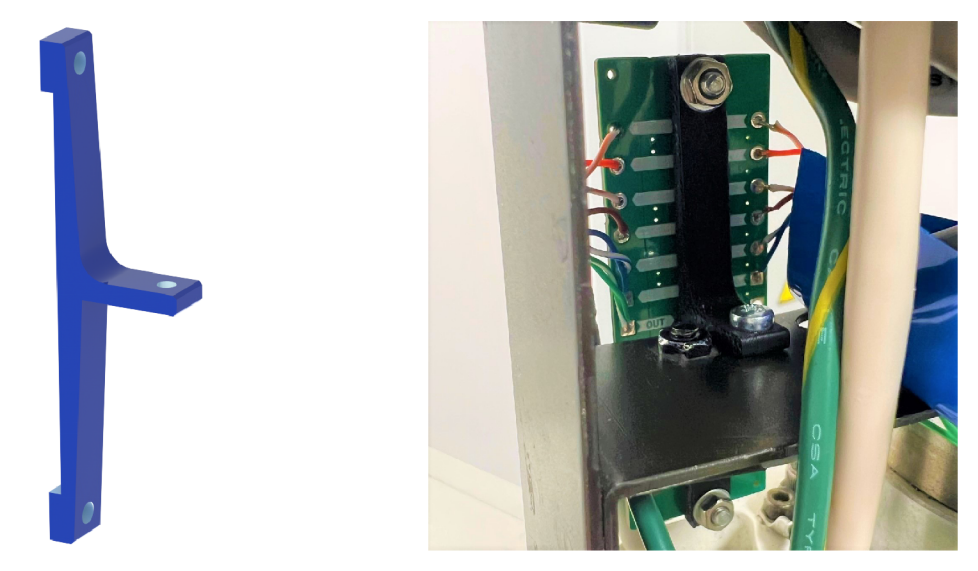

(a) Držák desky level shifteru druhé osy (b) Namontovaný level shifter druhé osy

#### Obr. 7.3: Držák desky level shifteru pro druhou osu

#### **7.2.5 Kabeláž**

Jako první bylo nutné protáhnout nový signálový kabel skrz chráničku ze základny do druhé kosti manipulátoru. Jedná se o stíněný UTP kabel se slaněnými vodiči. Dále jsem použil kabely původní kabeláže k přivedení napájení level shifter desky. Připájel jsem konektor pro původní snímač na převodní desku a dále jsem všechny vodiče připájel na odpovídající pozice a konce žil kabelu na straně svorkovnic jsem pocínoval, aby se konce netřepily. Následně jsem vodiče připojil do svorkovnice podle schématu. Obdobně jsem postupoval u druhé použité desky, avšak již bez konektoru původního snímače. Zapojení kabelů je uvedeno ve schématu v příloze A.**4.** 

### **7.2.6 Oživování systému homingu**

Během zapojování jsem průběžně ověřoval správné zapojení, abych předešel poškození desek. Po finálním zapojení všech částí jsem pomocí softwaru TwinCAT3 ručně zapnul napájení systému home senzorů. Manuálním pohybem os a odečítáním hodnot ze vstupních karet jsem ověřil funkčnost systému.

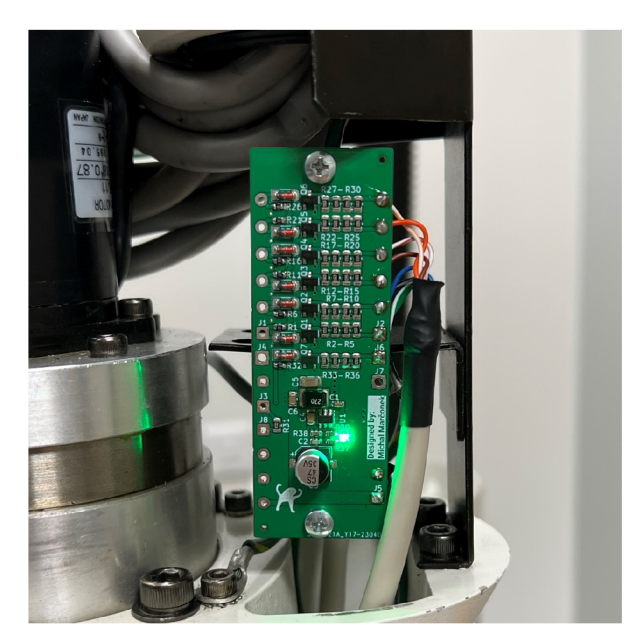

Obr. 7.4: Pohled na level shifter druhé osy během ověřování správného zapojení před připojením senzorické desky - svítí dioda indikující běh měniče

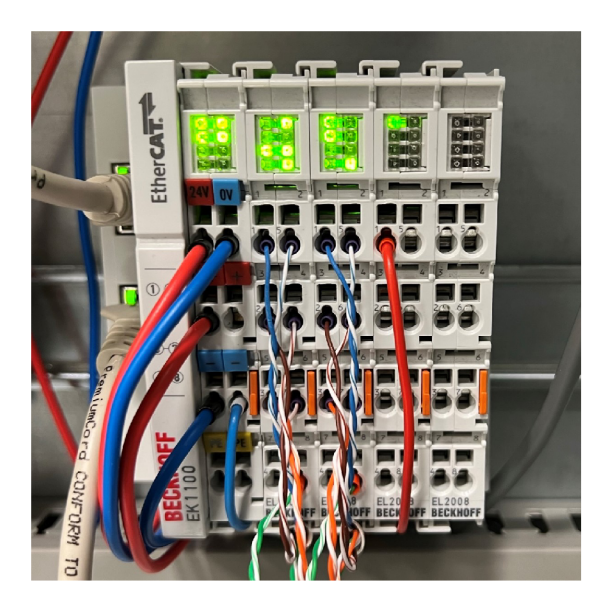

Obr. 7.5: Pohled na vstupní a výstupní karty během oživování řešení, kdy lze z indikačních diod vstupů vyčíst aktuální natočení kloubů a stav koncových spínačů

## **8 Implementace softwaru**

V předchozích kapitolách jsem navrhl hardware, který jsem následně realizoval a oživil. Každopádně samotné senzory manipulátor "nezhoumují" a je tedy nezbytné ještě nakonfigurovat vstupní a výstupní karty a také vymyslet algoritmus home procedury. Musím podotknout, že můj kód je závislý na diplomové práci Bc. Martina Štípka, který řeší programovou základnu pro budoucí zapojení manipulátoru do Industry 4.0. Moje práce pak spočívá ve vytvoření modulu, který provede home proceduru na manipulátoru.

## **8.1 Konfigurace řídícího systému**

Jako první věc jsem si přidal do Global Variable List zkráceně GVL tři pole a to FirstCard, SecondCard a OutputCard, které jsou složeny z osmi prvků BOOL. Následně tyto pole v prostředí TwinCAT3 propojím s reálnými vstupy a výstupy.

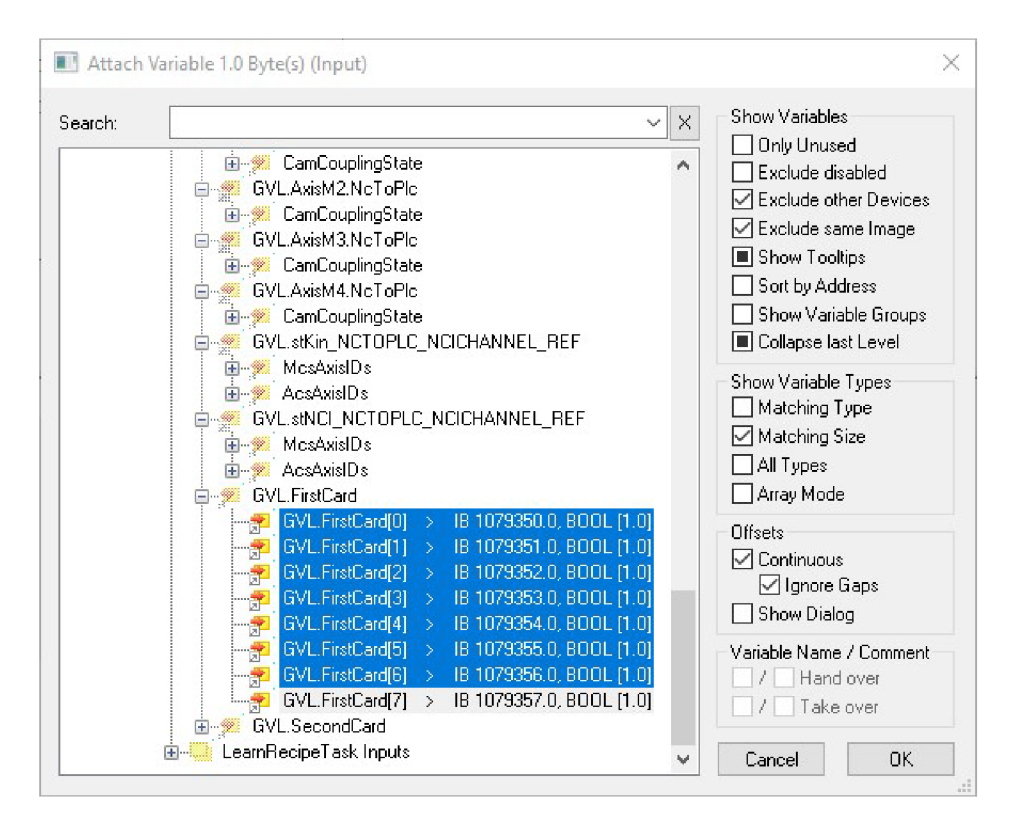

Obr. 8.1: Konfigurace vstupů v prostředí TwinCAT3

### **8.2 Programování funkčního bloku Homing**

Vytvořil si funkční blok Homing, ve kterém jsem realizoval home proceduru manipulátoru. Po vytvoření funkčního bloku jsem deklaroval proměnné, look up tabulku a časovače na kterých závisí algoritmy home procedury.

#### **8.2.1 Převod bitového pole na číselnou hodnotu**

V programové části je řešený převod z bitového pole na číselnou hodnotu a to z důvodu, že pracovat s číselnými hodnotami je praktičtější než s poli prvků.

```
1 FirstAxisSensorRawValue := 0;
 IF GVL.FirstCard [ 0 ] THEN FirstAxisSensorRawValu e := FirstAxisSensorRawValu e + 1 ; 
      END IF:
IF GVL.FirstCar d [1] THEN FirstAxisSensorRawValu e := FirstAxisSensorRawValu e + 2 ; 
      END IF :
4 IF GVL.FirstCard [2] THEN FirstAxisSensorRawValue := FirstAxisSensorRawValue + 4;
      END IF ;
5 IF GVL.FirstCard [3] THEN FirstAxisSensorRawValue := FirstAxisSensorRawValue + 8;
      END IF :
6 IF GVL.FirstCard [4] THEN FirstAxisSensorRawValue := FirstAxisSensorRawValue + 16;
      END_IF ; 
IF GVL.FirstCar d [5] THEN FirstAxisSensorRawValu e := FirstAxisSensorRawValu e + 32 ; 
     END_IF ;
```
Výpis 8.1: Část kódu zajišťující převod z pole BOOL na číselnou hodnotu

Tento převod bere hodnoty pouze z prvních šesti bitů, protože navržený absolutní snímač má pouze šest výstupů.

#### **8.2.2 Look up tabulka**

Z STGC snímače dostáváme nestandardní Grayův kód, který nelze snadno konvertovat jednoduchou převodní funkcí na výsledný úhel, proto jsem jako nejjednodušší řešení použil look up tabulku.

```
1 LookUpTable : ARRAY[0..63] OF INT := [0, 30, 6, 60, -6, 36, 108, 90, 18, 24, 12,
2 66, 5000, 138, 114, 120, -54, 48, -48, 54, -108, 42, 102, 96, -96, 5000, 5000,
3\overline{5000}, -102, 144, 5000, 5000, -30, -24, -36, 78, -12, -18, 5000, 84, -84, -78,
4 - 138, 72, -126, 132, -132, 126, -60, -66, -42, 5000, -114, 5000, 5000, 5000,
5 - 90, -72, -144, 5000, -120, 5000, -150, 5000];
```
Výpis 8.2: Look up tabulka použitá k převodu výstup ze STGC na úhel

Výstupní signály z absolutního enkodéru nepokrývají veškeré pozice look up tabulky, proto jsou tyto místa vyplněny zarážkou. Navíc jsou zarážkou nahrazeny hodnoty úhlů, které nemohou za normálního stavu nastat. Následně po konverzi pomocí tabulky zkontroluji jestli výsledkem není zarážka, což by znamenalo chybný vstup dat ze senzoru nebo polohu mimo dovolený rozsah například při špatném složení kloubů. Celý zdrojový kód je uvedený v elektronické příloze.

## **8.2.3 Vývojové diagramy horne procedur**

Pro intuitivnější pochopení horne procedur jsem zakreslil jejich vývojové diagramy.

#### **Pořadí spouštění horne procedur**

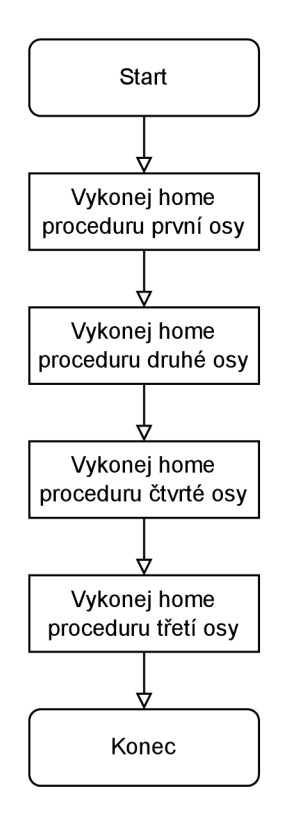

Obr. 8.2: Vývojový diagram pořadí vykonání home procedur

#### **Diagram první a druhé osy**

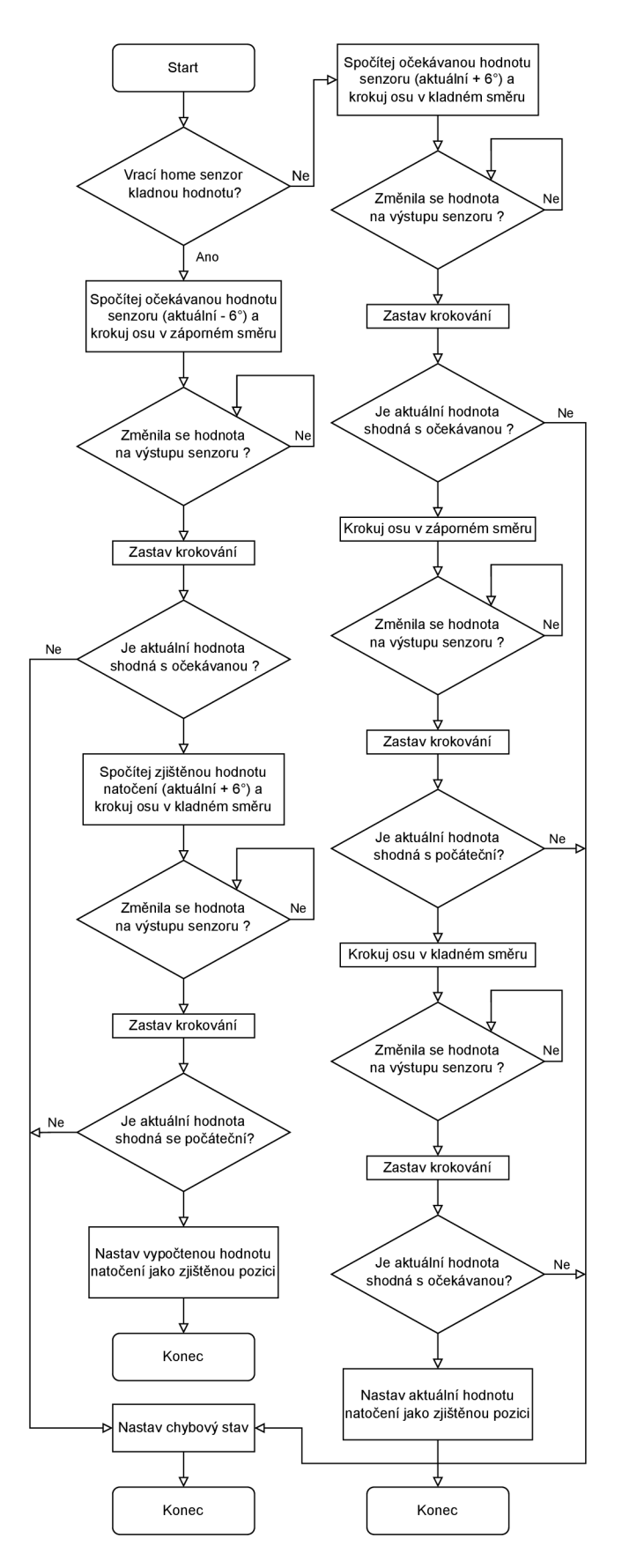

Obr. 8.3: Vývojový diagram home procedury první a druhé osy

#### **Diagram třetí osy**

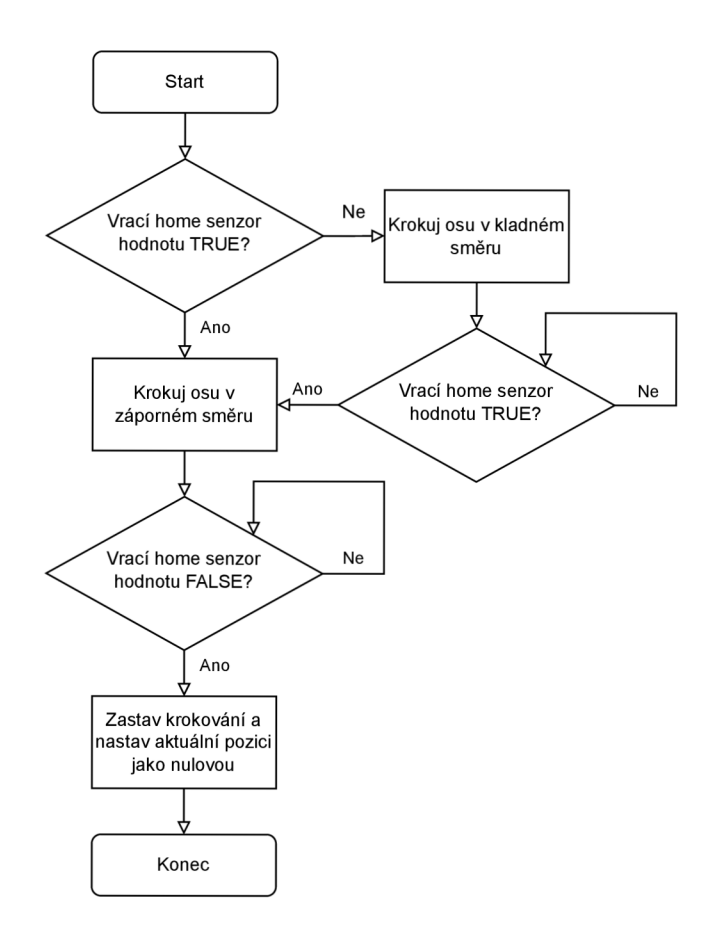

Obr. 8.4: Vývojový diagram home procedury třetí osy

#### **Diagram čtvrté osy**

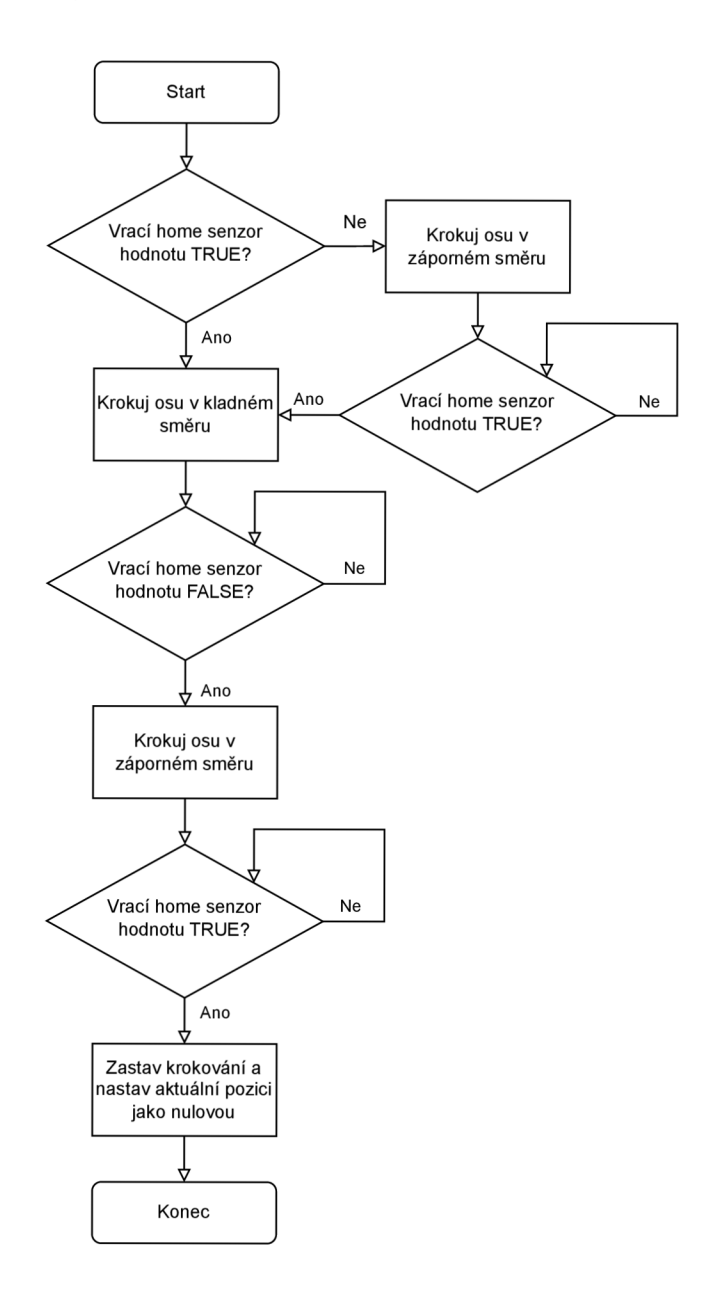

Obr. 8.5: Vývojový diagram home procedury čtvrté osy

## **Závěr**

V úvodní části jsem se zabýval teorií problematiky homingu, ve které jsem se seznámil se základními senzory a home procedurami.

V druhé a třetí části jsem se věnoval popisu manipulátoru a řídícího systému. Byly zde charakterizovány typy snímačů a enkodérů, které jsou využity u původního řešení home procedury. Dále byly představeny motory, jejich typy a vlastnosti a harmonické převodovky, které svou unikátní konstrukcí vynikají v malé vůli a vysoké přesnosti.

V následující čtvrté části byl popsán řídící systém postavený na platformě Beckhoff, který je mezi komponenty propojený pomocí protokolu EtherCat. Byly popsány základní parametry průmyslového počítače, jako je třeba procesor Intel Atom, výkony měničů, rychlost vstupních a výstupních karet a nebylo opomenuto ani samotné zapojení řídícího systému a manipulátoru.

V páté části jsem se věnoval nejprve měření homing kolečka na první ose, kde byla nutná úprava zapojení senzoru. K prvnímu měření byl použit jednoduchý osciloskop RIGOL. Získaná data ale nebyla dostatečně průkazná, což znamenalo, že se musí měření opakovat. Druhé měření probíhalo na výrazně lepším osciloskopu Rohde Schwarz. Vyhodnocení dat z toho měření bylo více náročné, protože nebyly možné vyhodnocovat ve standardním tabulkovém editoru, ale musel být použit program Matlab.

V šesté části byl vytvořen návrh STGC enkodéru, který bude aplikován. Nejprve však bylo potřeba demontovat původní homing kolečka z první a druhé osy. Poté byly dle demontovaných koleček navržena nová kolečka se vzorem pro enkodér. Návrh dps se senzory trochu zkomplikovala prostorová dispozicemi v kloubu manipulátoru, ale tento problém byl vyřešen pomocí speciální konstrukce enkodéru. Poměrně pracné bylo také navrhnout desku level shifteru, protože správně vybrat komponenty a vymyslet co nejefektivnější rozmístění součástek bylo časově náročné.

V sedmé části se věnuji implementaci nového hardwaru na manipulátor. Řídící systém jsem rozšířil o jednu vstupní kartu EL1008. Do kloubů první a druhé osy jsem nainstaloval navržené STGC senzory a k nim připojil level shifter desky. Po kompletaci kabeláže jsem systém homingu oživil a ověřil jeho funkčnost.

V poslední části jsem řešil software, který zahrnoval návrh algoritmů home procedury a look up tabulku.

Výsledkem bakalářské práce je funkční home procedura, která po spuštění manipulátoru okamžitě zjistí aktuální pózu manipulátoru a uloží ji do paměti řídícího systému. Dosažení cílů, které jsem si stanovil v šesté kapitole bylo úspěšné a to zlepšením parametru minimálního pohybu během home procedury z původních  $\pm 9^{\circ}$ pro první osu a  $\pm 7,5^{\circ}$  pro osu druhou na novou hodnotu  $\pm 6^{\circ}$  pro obě osy.

## **Literatura**

- [1] 3D tisk: jak funguje FDM/FF F tiskárna?. *Svět hardware* [online]. Příbram: oXyShop, 1999, 21.2.2019 [cit. 2023-05-21]. Dostupné z: https: / / [www.svethardware.cz/3d-tisk-jak-funguje-fdm-fff-tiskarna/4](http://www.svethardware.cz/3d-tisk-jak-funguje-fdm-fff-tiskarna/)8457
- [2] WEBENCH® POWER DESIGNER. *Texas Instruments* [online]. Dallas: Texas Instruments, 1995, 2021 [cit. 2023-05-20]. Dostupné z: https: //webench.[ti.com/power-designer/s](http://ti.com/power-designer/)witching-regulator
- [3] TPS54202 4.5-V to 28-V Input, 2-A Output, EMI Friendly Synchronous Step Down Converter. *Texas Instruments* [online]. Dallas: Texas Instruments, 1995, 2021 [cit. 2023-05-20]. Dostupné z: <https://www.ti.com/lit/ds/symlink/tps54202.pdf?ts=1684570463718>
- [4] BURIAN, František. Přednáška Bezpečnost robotických systémů. In: *BPC-RBM - stránky kurzu* [online]. Brno: Vysoké učení technické v Brně, Fakulta elektrotechniky a komunikačních technologií, Ústav automatizace a měřicí techniky, 2022 [cit. 2023-01-04]. Dostupné z: https://www.uamt.fekt.vut.cz/ burianf/bpc-rbm/keynotes/bpc-rbm-t12-p-BezpRob.pdf
- [5] SCARA ROBOT LS series MANIPULATOR MANUAL. *Google Drive fy Opticontrol* [online]. Brno: Opticontrol, 2020 [cit. 2023-01-04]. Dostupné z: <https://drive.google.eom/file/d/lKy2PsHvCWR13LgRLuYswWXoSeKPjuxge/view>
- [6] FANUC Robot LR Mate 200ÍD MANUAL . *HAAS CNC* [online]. Oxnard: Haas Automation, 1996 [cit. 2023-01-04]. Dostupné z: https: / / [www.haascnc.com/co](http://www.haascnc.com/)ntent / dam/haascnc/en/service/reference/fanucmanuals/Fanuc%20Robot%20LR%20Mate%20200iD%20Operators%20Manual.pdf
- [7] Inductive proximity sensor. In: *[Forumautomation.com](http://Forumautomation.com)* [online]. Tempe: forumautomation, 2020 [cit. 2023-01-04]. Dostupné z: [https://forum-automation](https://forum-automation-)uploads. sfo3. cdn. digit alo ceanspaces. com /original/2X/8/85fc6e286978b2f81a9c43e3791a8db7a7cba430.png
- [8] 3D Printer Endstops Types | Best Choice For You?. *TheMechNinja*  [online]. Jhansi: TheMechNinja, 2021 [cit. 2023-01-04]. Dostupné z: <https://themechninja.com/08/3d-printer-endstops-types-best-choice-for-you/>
- [9] How to Use a Rotary Encoder in an MCU-Based Project. *All About Circuits* [online]. Boise: EETech Media, 2003, 1. listopadu 2015 [cit. 2023-01-03]. Dostupné

z: [https://www.allaboutcircuits.com/projects/how-to-use-a-rotary-encoder-in](https://www.allaboutcircuits.com/projects/how-to-use-a-rotary-encoder-in-)a-mcu-based-project /

- [10] PAŠTYKA, Jan a Ondřej HRUŠKA. Dokumentace Rotační enkodér. *Materiály k předmětu LPE* [online]. Praha: České vysoké učení technické v Praze Fakulta elektrotechnická, 2014, 30. dubna 2017 [cit. 2023-01-03]. Dostupné z: https: / / [embedded.fel.cvut.cz/sites](http://embedded.fel.cvut.cz/sites)  $\delta$  / default / files/kurzy/lpe/rotary encoder/Rotary Encoder. pdf
- [11] Encoders Guide. *Anaheim automation* [online]. Anaheim: Anaheim automation, 2021 [cit. 2023-01-03]. Dostupné z: <https://www.anaheimautomation.com/manuals/forms/encoder-guide.php>
- [12] QRE1113, QRE1113GR, QRE1114GR Miniature Reflective Object Sensor. *ON-SEMI* [online]. Phoenix: Semiconductor Components Industries, 1999, 2020 [cit. 2023-01-03]. Dostupné z: [https://www.onsemi.com/pdf/datasheet/qrelll3](https://www.onsemi.com/pdf/datasheet/qrelll3-) d.pdf
- [13] AX5203 J Digital Compact Servo Drives 2-channel. *Beckhoff* [online]. Verl: Beckhoff Automation, 2022 [cit. 2022-12-28]. Dostupné z: https://www.beckhoff.com/en-en/products/motion/servo-drives/ax5000digital-compact-servo-drives/ax5203.html
- [14] HOLYBA , Ferenc. Absolute Position Encoder With Single Track Gray Code. *Autodesk Instructables* [online]. San Francisco: Autodesk, 2011, 7. listopadu 2021 [cit. 2023-01-03]. Dostupné z: <https://www.instructables.com/Absolute->Position-Encoder-With-Single-Track-Gray-C/
- [15] BRUS, Jan. *DESKRIPCE RŮZNÝCH DRUHŮ PŘEVODOVEK HARMONIC-DRIVE* [online]. Brno, 2008 [cit. 2023-01-03]. Dostupné z: [https://dspace.vutbr.cz/bitstream/handle/11012/14626/final](https://dspace.vutbr.cz/bitstream/handle/11012/14626/final-)thesis.pdf?sequence=-l. Bakalářská práce. Vysoké učení technické v Brně, Fakulta strojního inženýrství, Ústav automobilního a dopravního inženýrství. Vedoucí práce Prof. Ing. Zdeněk Kolíbal, CSc.
- [16] *INDUSTRY 4.0 TESTBED Barman* [online]. Brno: Department of Control and Instrumentation - Faculty of Electrical Engineering and Communication, 2019 [cit. 2022-12-31]. Dostupné z: <http://www.factory4.eu/>
- [17] ZHANG, Fan, Hengjun ZHU, Kan BIAN, Pengcheng LIU a Jianhui ZHANG. Absolute Position Coding Method for Angular Sensor-Single-Track Gray Codes. *Sensors* [online]. 2018, **18**(8), 1-6 [cit. 2022-12-31]. ISSN 1424-8220. Dostupné z: doi:10.3390/sl8082728
- [18] BELDA, Květoslav a Pavel PÍŠA. Homing, Calibration and Model-Based Predictive Control for Planar Parallel Robots. *Institute of Information Theory and Automation* [online]. Praha: Institute of Information Theory and Automation, 2008, s.  $1-6$  [cit. 2022-12-28]. Dostupné z: <http://www.utia.cas.cz/files/Soutez>08/Publikace/Belda.pdf
- [19] AX5201 **J** Digital Compact Servo Drives 2-channel. *Beckhoff* [online]. Verl: Beckhoff Automation, 2022 [cit. 2022-12-28]. Dostupné z: https://www.beckhoff.com/en-en/products/motion/servo-drives/ax5000digital-compact-servo-drives/ax5201 .html
- [20] C6015 **J** Fanless ultra-compact Industrial PC. In: *Beckhoff* [online]. Verl: Beckhoff Automation, 2022 [cit. 2022-12-27]. Dostupné z: https://multimedia.beckhoff.com/media/c $6015$  main1 web.jpg
- [21] C6015 **I** Fanless ultra-compact Industrial PC. *Beckhoff* [online]. Verl: Beckhoff Automation, 2022 [cit. 2022-12-27]. Dostupné z: [https://www.beckhoff.com/cs](https://www.beckhoff.com/cs-)cz / products/ipc/pcs/c60xx-ultra-compact-industrial-pcs / c6015 .html
- [22] EL2008 | EtherCAT Terminal, 8-channel digital output, 24 V DC, 0.5 A. *Beckhoff* [online]. Verl: Beckhoff Automation, 2022 [cit. 2022- 12-27]. Dostupne z: [https://www.beckhoff.com/cs-cz/products/i-o/ethercat](https://www.beckhoff.com/cs-cz/products/i-o/ethercat-)terminals/el2xxx-digital-output/el2008.html
- [23] EL1008 **I** EtherCAT Terminal, 8-channel digital input, 24 V DC, 3 ms. *Beckhoff* [online]. Verl: Beckhoff Automation, 2022 [cit. 2022- 12-27]. Dostupne z: [https://www.beckhoff.com/cs-cz/products/i-o/ethercat](https://www.beckhoff.com/cs-cz/products/i-o/ethercat-)terminals/el1xxx-digital-input/el1008.html
- [24] EK1100 **I** EtherCAT Coupler. *Beckhoff* [online]. Verl: Beckhoff Automation, 2022 [cit. 2022-12-27]. Dostupné z: [https://www.beckhoff.com/cs](https://www.beckhoff.com/cs-)cz / products/i-o / ethercat-terminals / eklxxx-bklxxO-ethercatcoupler/ek 1100. html
- [25] EtherCAT the Ethernet Fieldbus. *EtherCAT Technology Group* [online], [cit. 2022-12-27]. Dostupne z: <https://www.ethercat.org/en/technology.html>
- [26] *Datasheet INDUCTIVE PROXIMITY SENSORS*  [online]. In:  $\qquad \qquad$  [cit. 2022-12-27]. Dostupné z: https://[files.valinonline.com/userfiles/](http://files.valinonline.com/userfiles)ct/documents/panasonic/sunx-gl-8u-proximity-sensors.pdf
- [27] *Mouser Electronics* [online]. [cit. 2022-12-26]. Dostupné z: <https://cz.mouser.com/ProductDetail/Omron-Electronics/EE->SV3?qs=Pjd0UV7BHP9Ev6LX4bd6fg%3D%3D
- [28] , SEIKO EPSON CORPORATION. *Scara Roboter Typ BN.* Rev. 5. Düsseldorf, 1998.
- [29] BITTNER, Jakub. *Řídicí systém robotu SCARA* [online]. Brno, 2022, 74 s. [cit. 2022-12-26]. Dostupné z: [https://www.vut.cz/www\\_base/zav\\_prace\\_soubor\\_verejne.php?file\\_id=239265.](https://www.vut.cz/www_base/zav_prace_soubor_verejne.php?file_id=239265) Diplomová práce. Vysoké učení technické v Brně, Fakulta elektrotechniky a komunikačních technologií, Ústav automatizace a měřicí techniky. Vedoucí práce Ing. Tomáš Beneši.

# **Seznam příloh**

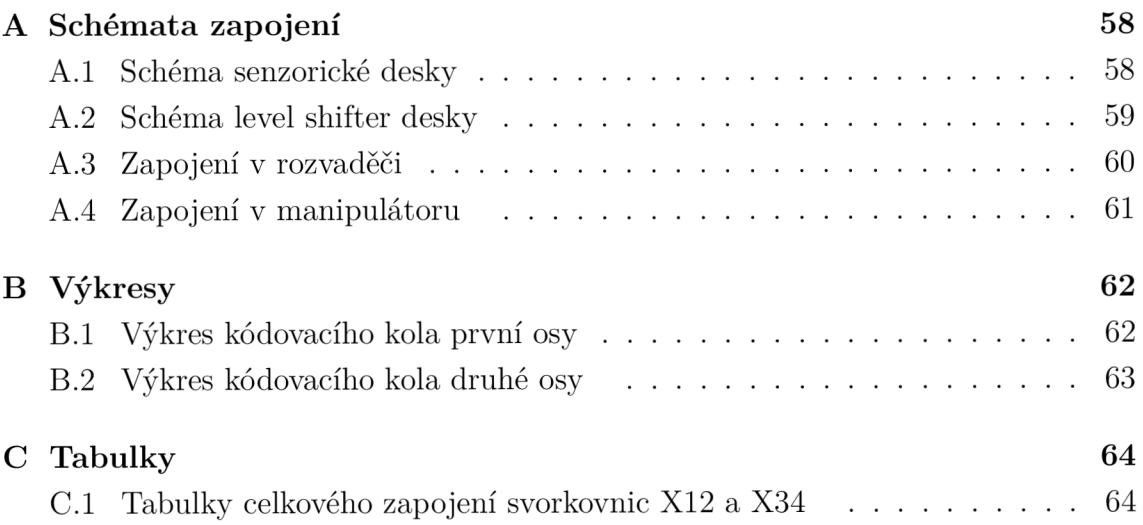

#### **A Schémata zapojení**

#### $A.1$ **Schéma senzorické desky**

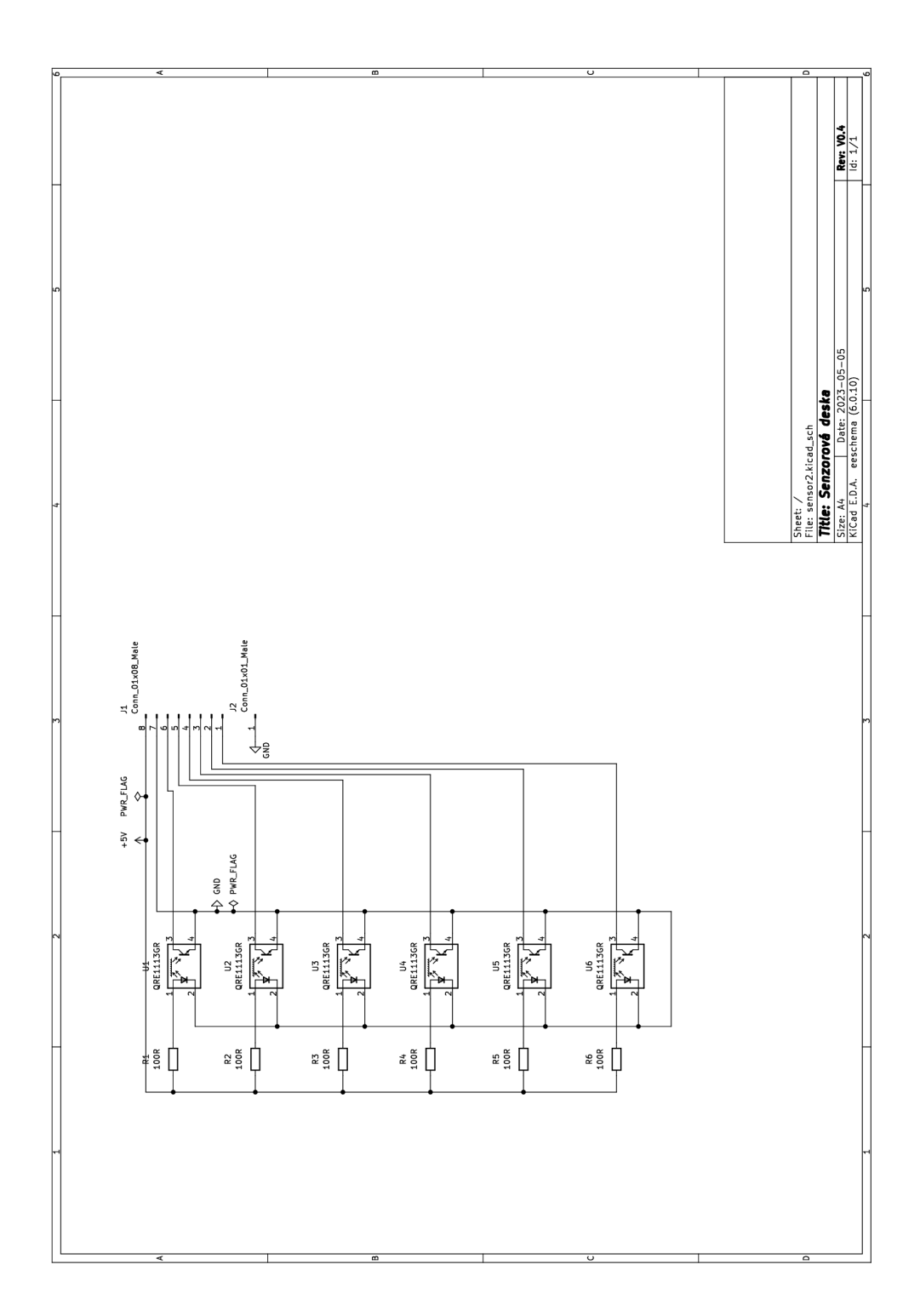

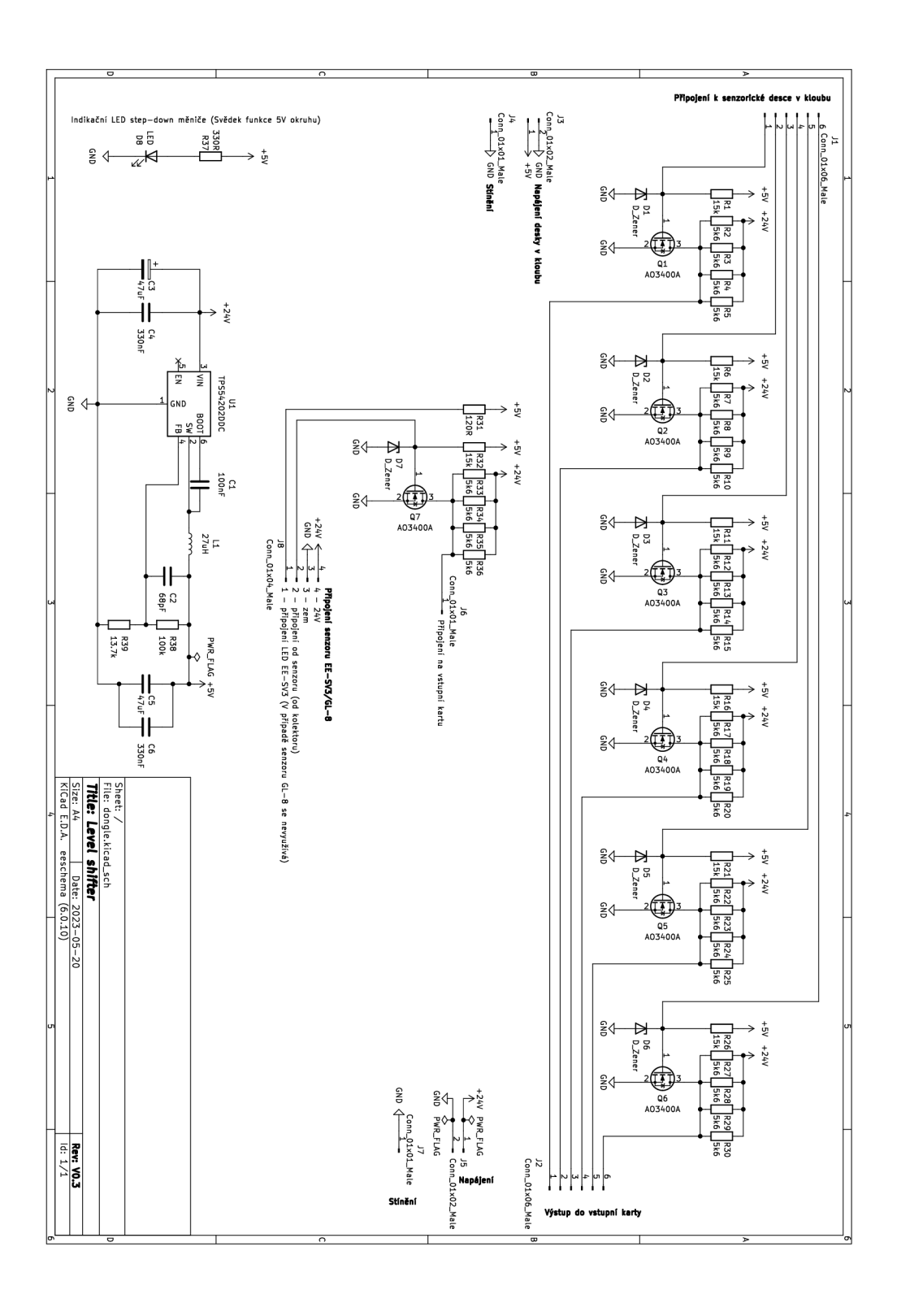

## **.3 Zapojení v rozvaděči**

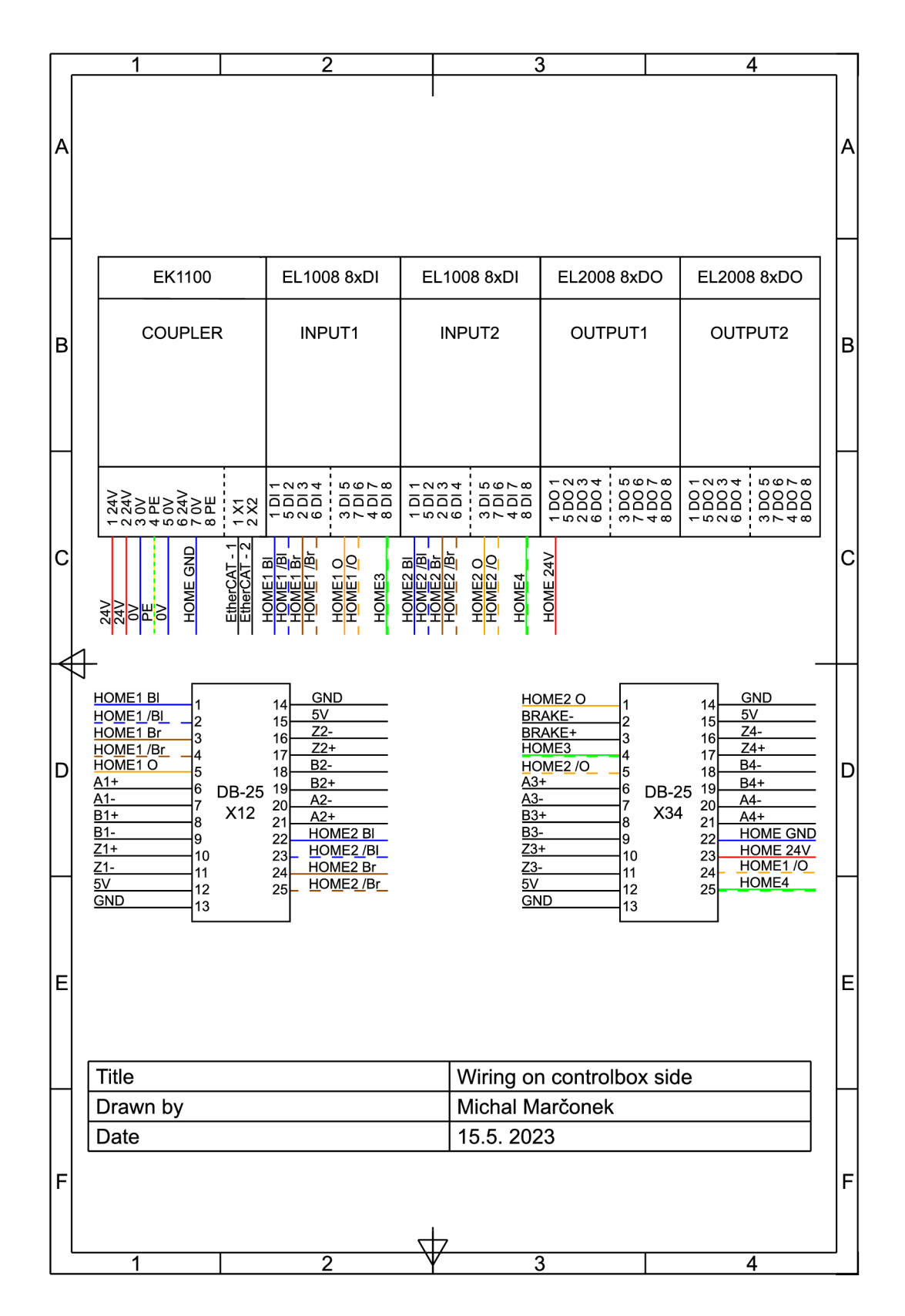

**.4 Zapojení v manipulátoru** 

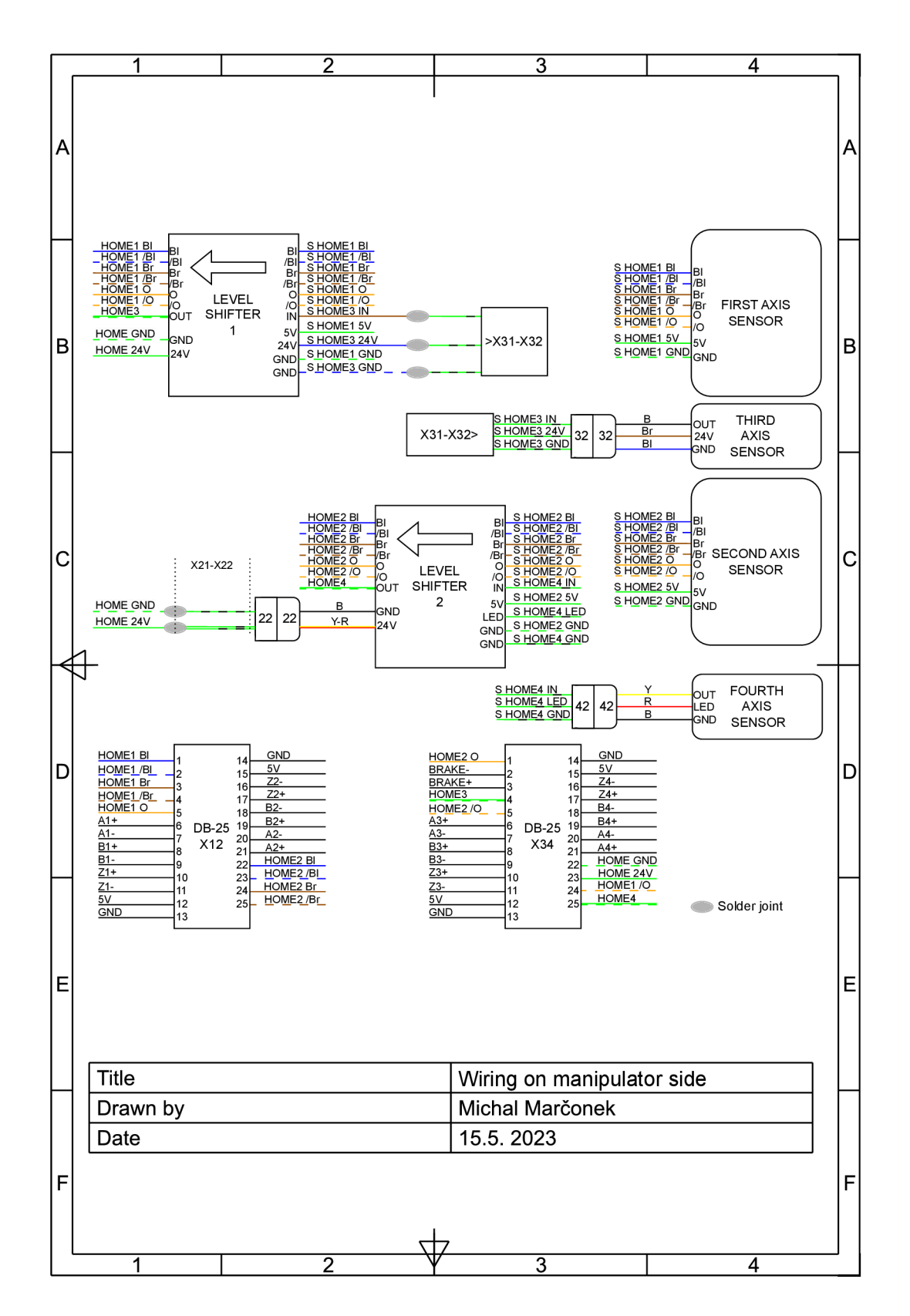

#### $\pmb B$ **Výkresy**

#### **1 Výkres kódovacího kola první osy**

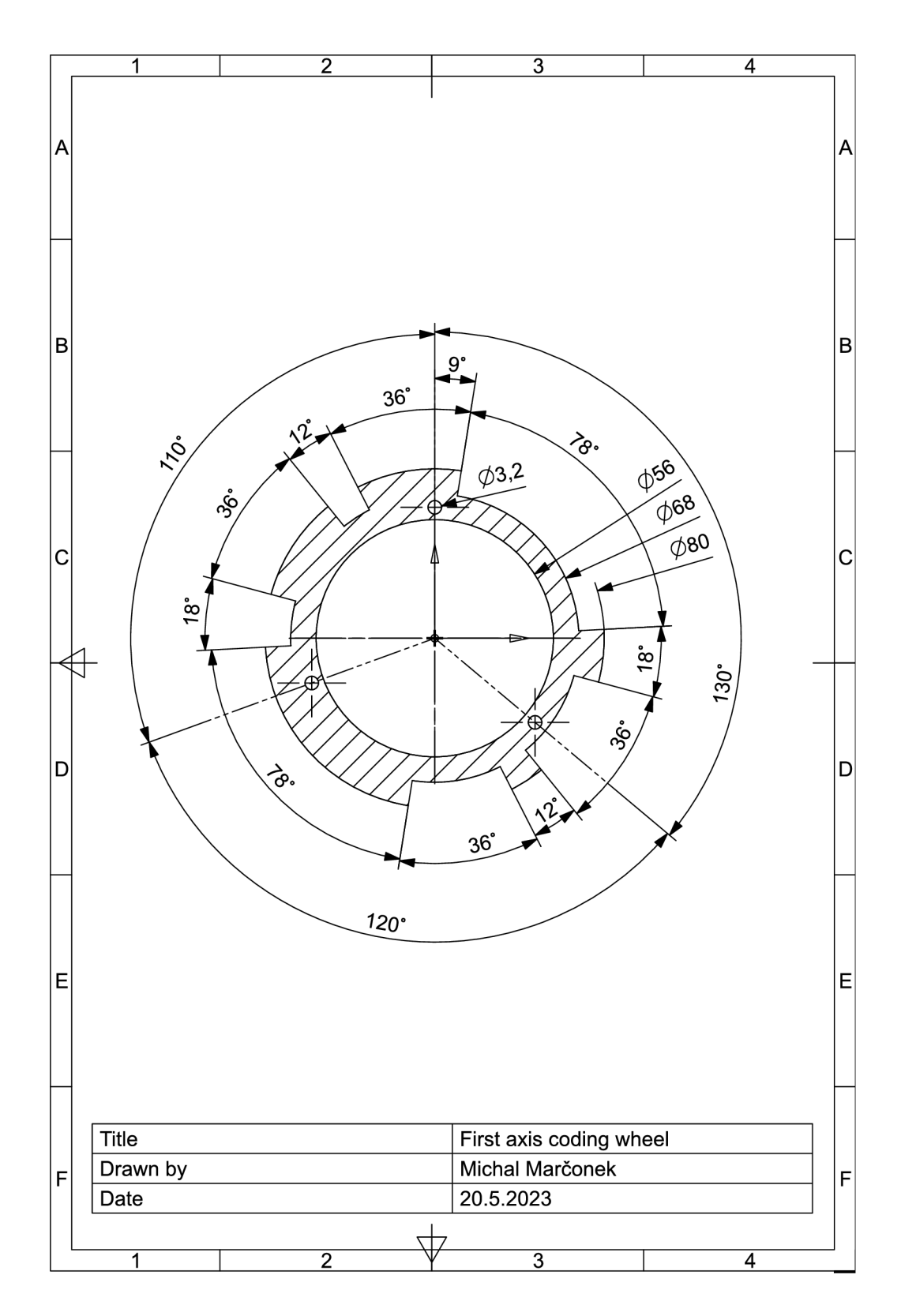

**2 Výkres kódovacího kola druhé osy** 

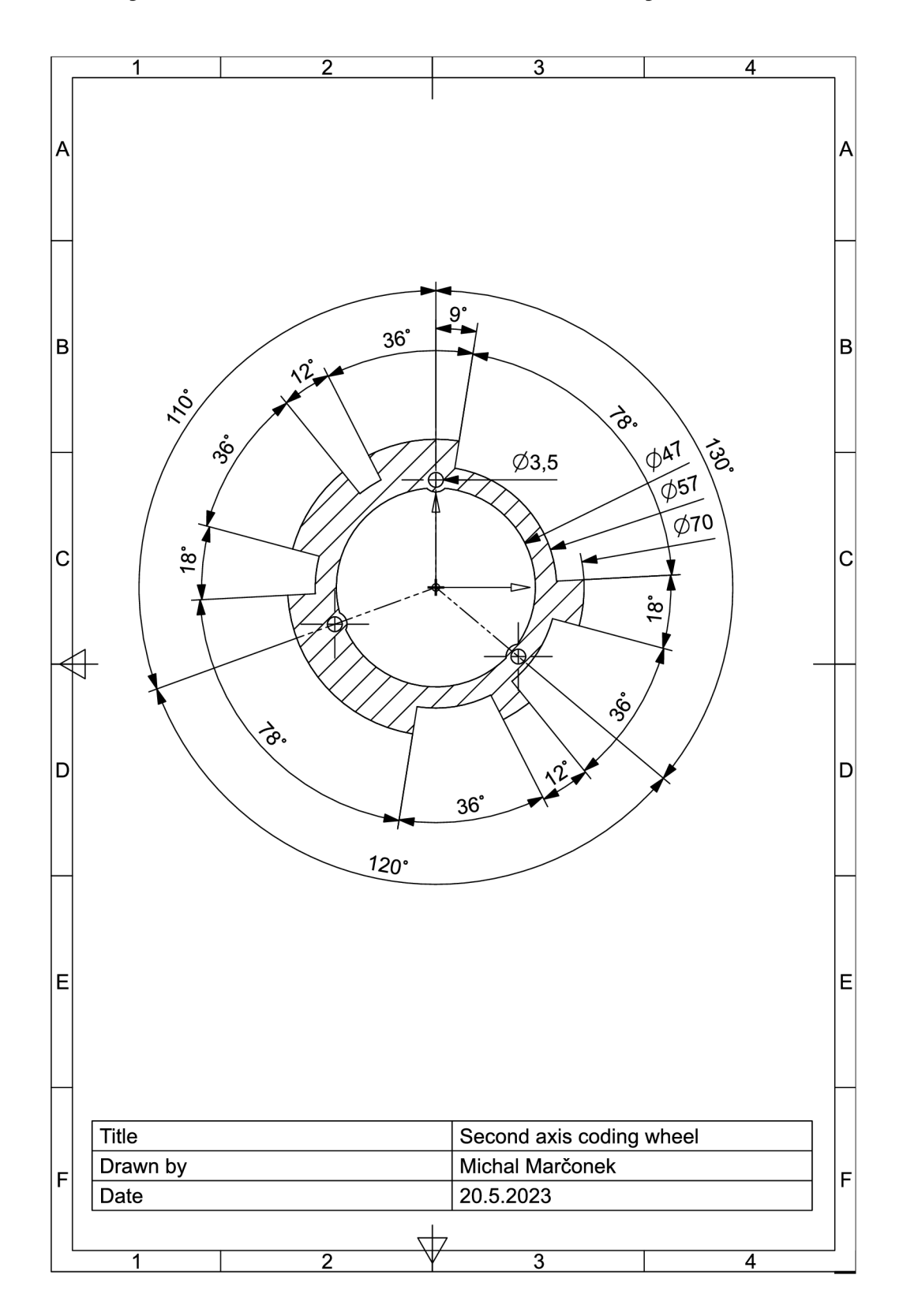

# **C Tabulky**

## **C l Tabulky celkového zapojení svorkovnic X12 a X34**

| Kabel            | Žíla kabelu   | Signál             | Svorka | Svorka         | Signál | Žíla kabelu   | Kabel  |
|------------------|---------------|--------------------|--------|----------------|--------|---------------|--------|
|                  |               |                    |        | 1              | $H1-1$ | Modrý         | $H1+3$ |
| ENC <sub>2</sub> | Oranžovo-bílý | $\mathrm{GND\_5V}$ | 14     | $\overline{2}$ | $H1-2$ | Modro-bílý    | $H1+3$ |
| ENC <sub>2</sub> | Oranžový      | 5V                 | 15     | 3              | $H1-3$ | Hnědý         | $H1+3$ |
| ENC2             | Hnědo-bílý    | $Z2-$              | 16     | $\overline{4}$ | $H1-4$ | Hnědo-bílý    | $H1+3$ |
| ENC <sub>2</sub> | Hnědý         | $Z2+$              | 17     | 5              | $H1-5$ | Oranžový      | $H1+3$ |
| ENC <sub>2</sub> | Zeleno-bílý   | $B2-$              | 18     | 6              | $A1+$  | Modrý         | ENC1   |
| ENC2             | Zelený        | $B2+$              | 19     | 7              | $A1-$  | Modro-bílý    | ENC1   |
| ENC <sub>2</sub> | Modro-bílý    | $A2-$              | 20     | 8              | $B1+$  | Zelený        | ENC1   |
| ${\rm ENC2}$     | Modrý         | $A2+$              | 21     | 9              | $B1-$  | Zeleno-bílý   | ENC1   |
| $H2+4$           | Modrý         | $H2-1$             | 22     | 10             | $Z1+$  | Hnědý         | ENC1   |
| $H2+4$           | Modro-bílý    | $H2-2$             | 23     | 11             | $Z1-$  | Hnědo-bílý    | ENC1   |
| $H2+4$           | Hnědý         | $H2-3$             | 24     | 12             | 5V     | Oranžový      | ENC1   |
| $H2+4$           | Hnědo-bílý    | $H2-4$             | 25     | 13             | GND 5V | Oranžovo-bílý | ENC1   |

Tab. C.1: Svorkovnice  $X12$ 

Tab. C.2: Svorkovnice X34

|                  |                      |          |    | 1              | $H2-5$        | Oranžový             | $H2+4$           |
|------------------|----------------------|----------|----|----------------|---------------|----------------------|------------------|
| ENC4             | Oranžovo-bílý        | $GND_5V$ | 14 | $\overline{2}$ | $BRAKE+$      | Červený              |                  |
| ENC4             | Oranžový             | 5V       | 15 | 3              | <b>BRAKE-</b> | Modrý                |                  |
| ENC4             | Hnědo-bílý           | Z4-      | 16 | $\overline{4}$ | $H_3$         | Zeleno-bílý a Zelený | $H1+3$           |
| ENC4             | Hnědý                | $Z_{4+}$ | 17 | 5              | $H2-6$        | Oranžovo-bílý        | $H2+4$           |
| ENC4             | Zeleno-bílý          | $B4-$    | 18 | 6              | $A3+$         | Modrý                | ${\rm ENC3}$     |
| ENC4             | Zelený               | $B4+$    | 19 | 7              | $A3-$         | Modro-bílý           | ENC3             |
| ENC <sub>4</sub> | Modro-bílý           | $A4-$    | 20 | 8              | $B3+$         | Zelený               | ${\rm ENC3}$     |
| ENC4             | Modrý                | $A4+$    | 21 | 9              | <b>B</b> 3-   | Zeleno-bílý          | ENC <sub>3</sub> |
|                  | Červený              | HOME GND | 22 | 10             | $Z3+$         | Hnědý                | ENC <sub>3</sub> |
|                  | Modrý                | HOME 24V | 23 | 11             | $Z3-$         | Hnědo-bílý           | ${\rm ENC3}$     |
| $H1+3$           | Oranžovo-bílý        | $H1-6$   | 24 | 12             | 5V            | Oranžový             | ${\rm ENC3}$     |
| $H2+4$           | Zeleno-bílý a Zelený | H4       | 25 | 13             | GND 5V        | Oranžovo-bílý        | ENC3             |